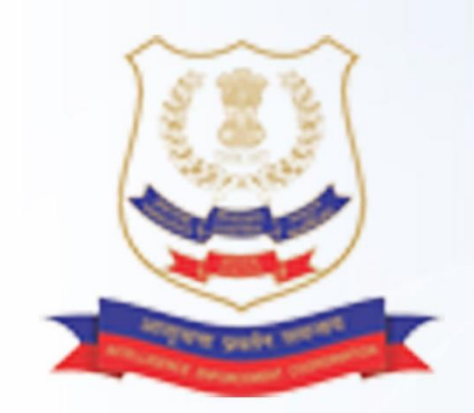

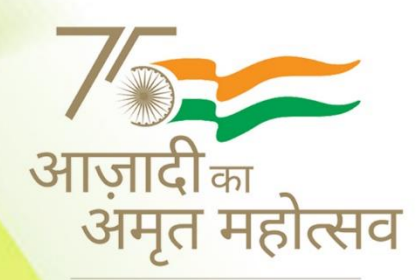

हर घर तिरंगा 13-15 अगस्त २०२२

# **National Narcotics Coordination Portal (NCORD)**

# **User Manual For NCORD Portal**

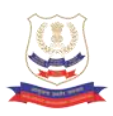

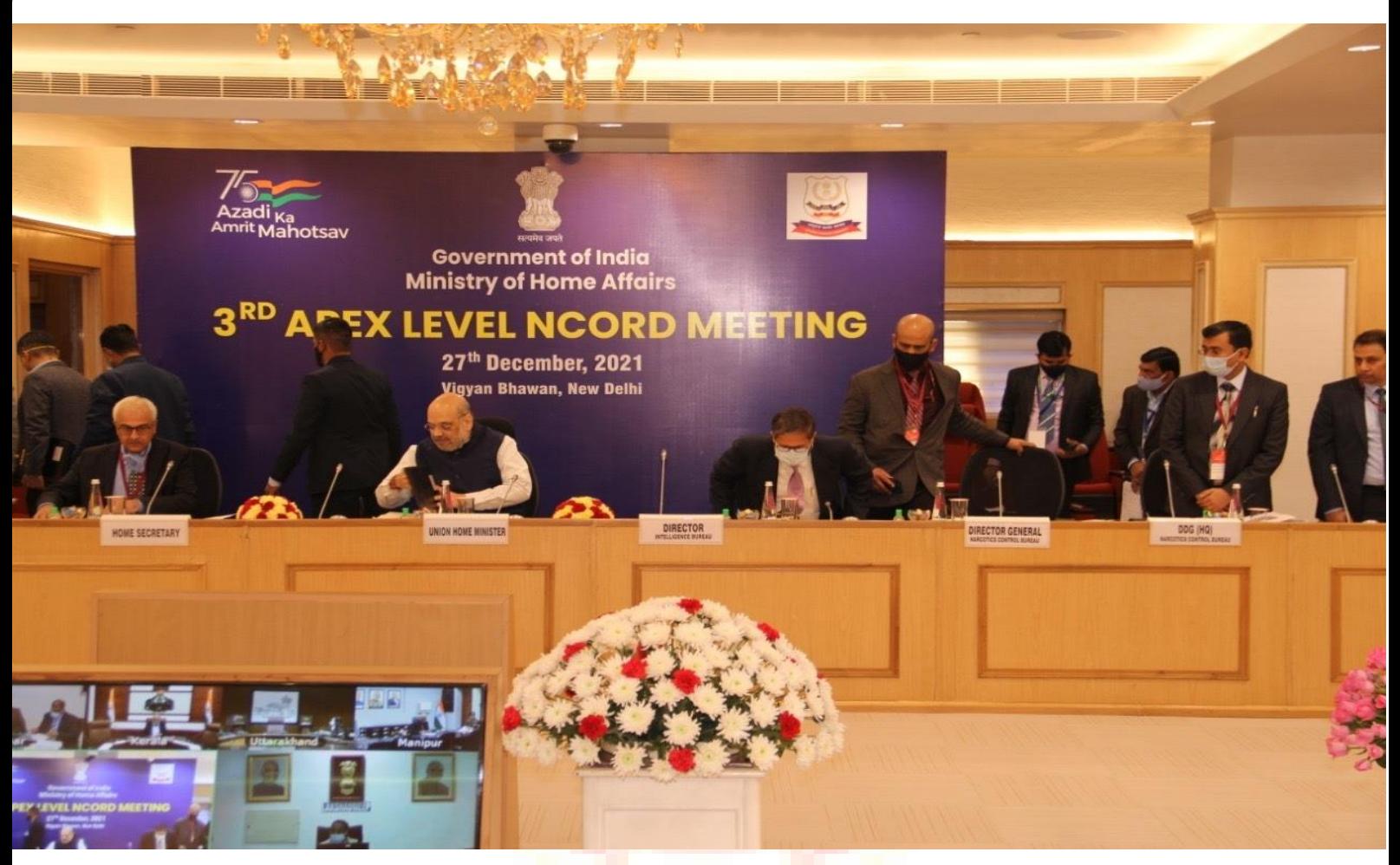

# **Index**

# **Particulars Page No.** 1. USER Manual NCORD Portal  $\qquad \qquad$  3 2. USER Manual NIDAAN - 15

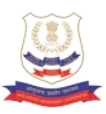

## **National Narcotics Coordination Portal (NCORD) At a Glance**

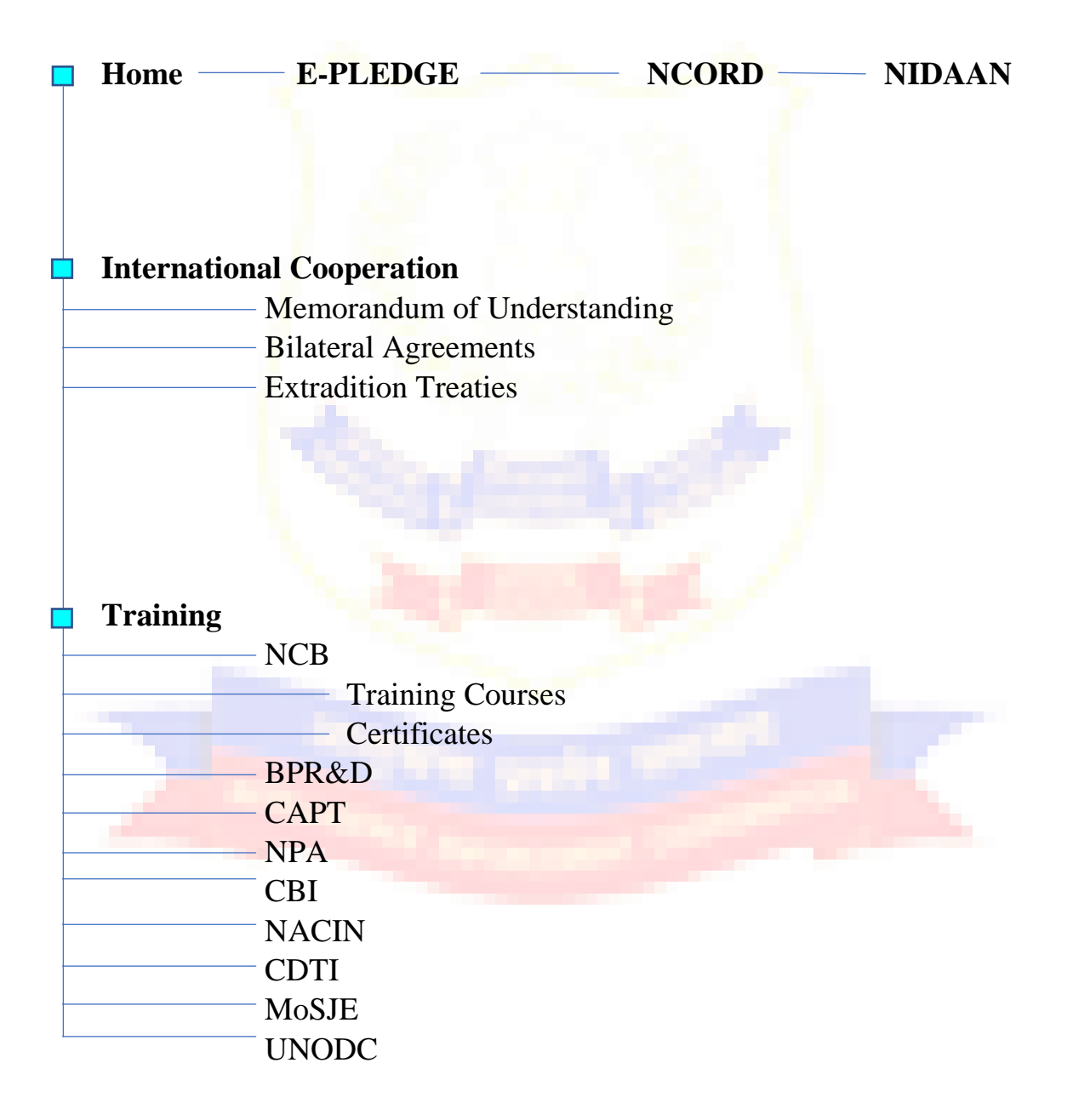

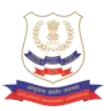

#### **Legal and Regulatory**  $\Box$

Acts/Rules/Orders

- Important Judgements

Proclaimed Offenders

#### **Awareness**

- Awareness Resources
- About Drug & their Harmful Effects

**Campaigns** 

Warning Signages

FAQs

#### **Media and Publication** Ĥ

NCB in News

Press Release

Annual Reports

Magazines

#### **Resources**

International Obligations

National Reports

International Reports

#### **Events**

**Gallery**

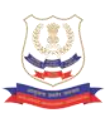

#### **NCORD PORTAL**

Apex (Chaired by Home Secretary)

- Executive (Chaired by Special Secretary (IS))
- State (Chaired by Chief Secretary)
	- District (Chaired by District Magistrate)
		- Monthly (Chaired by Director Genera, NCB)

### **NIDAAN PORTAL (National Integrated DAtabase on Arrested Narco-Offenders)**

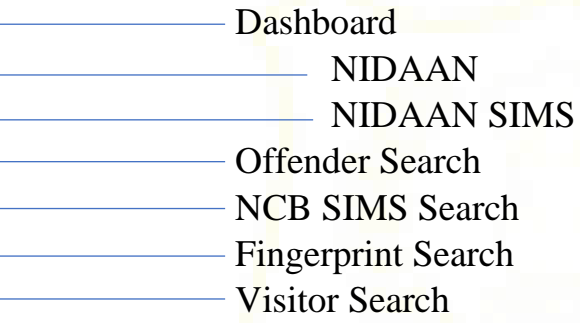

In compliance to the directions issued by the Hon'ble Union Home Minister during the third Apex NCORD Meeting held on 27.12.2022, the Narcotics Control Bureau has designed and is developing the National Narco-Coordination Portal **(** 

**राष्ट्रीय नार्को समन्वय पोर्टल).** This portal has an emphasis on NCORD mechanism issued by the MHA as well as knowledge management system (KMS). All tiers of NCORD mechanism are brought under one tab for optimum output in decisions against drug related issues.

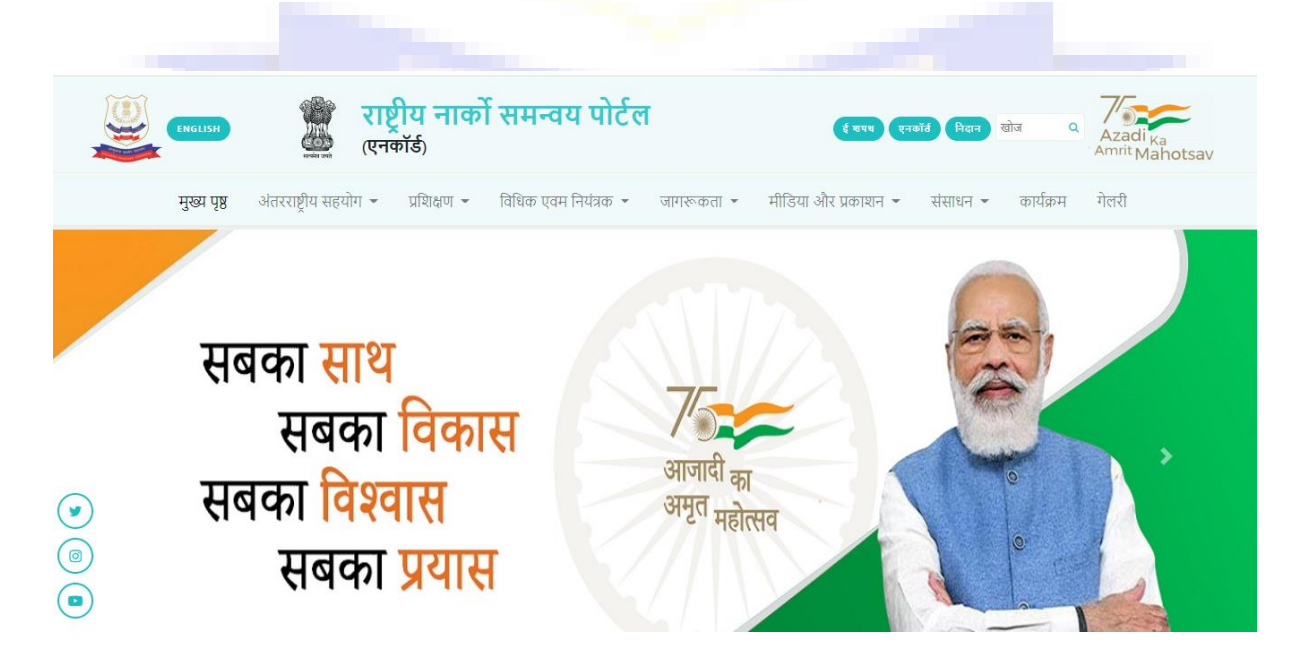

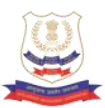

This portal is in its phase - I and has an emphasis on NCORD mechanism issued by the MHA as well as Knowledge Management System (KMS).

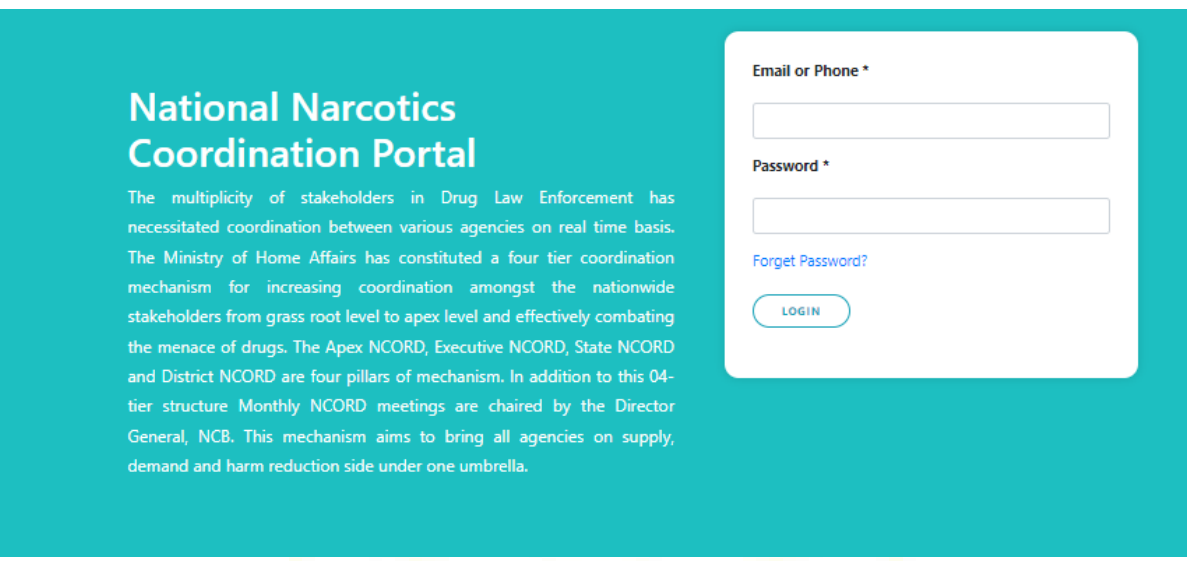

The NCORD Mechanism has a restricted access and only the government machinery at the level of Apex, Executive, State and District level NCORD would be able to view/edit the portal.

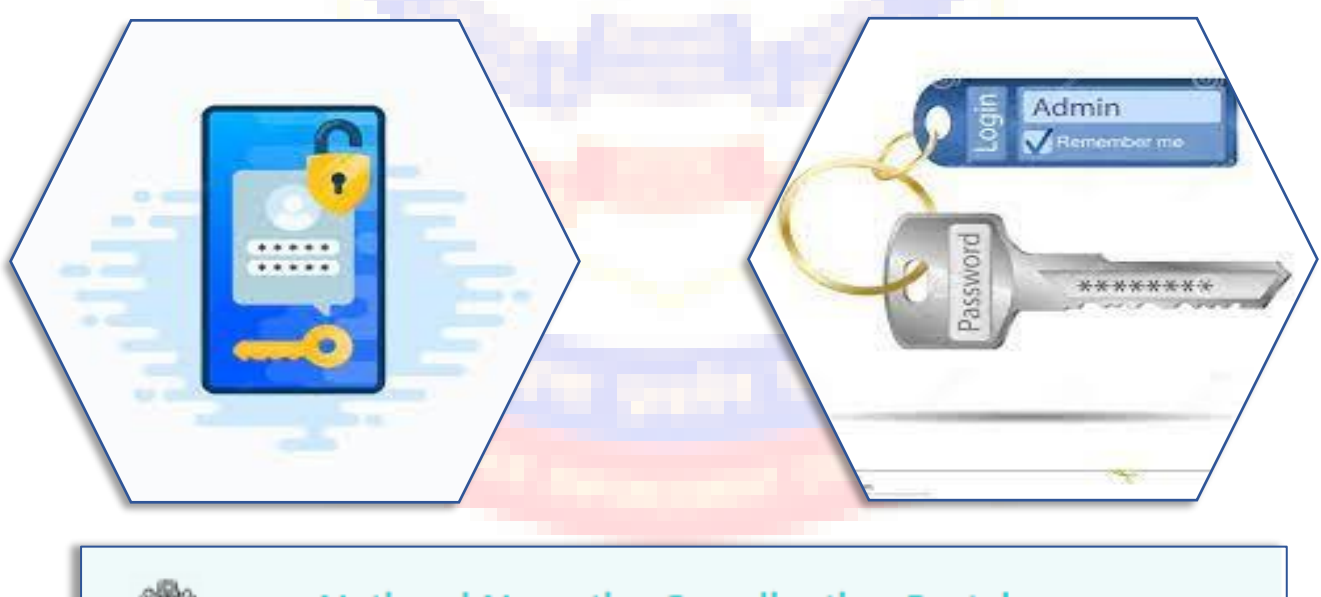

**National Narcotics Coordination Portal** (NCORD)

The user id and password to access the portal can be obtained from NCB Hqrs. The MHA, NCB, State functionaries (CS/NCB/DGPs/ANTFs/DMs/SPs) will be given user ids and passwords as users.

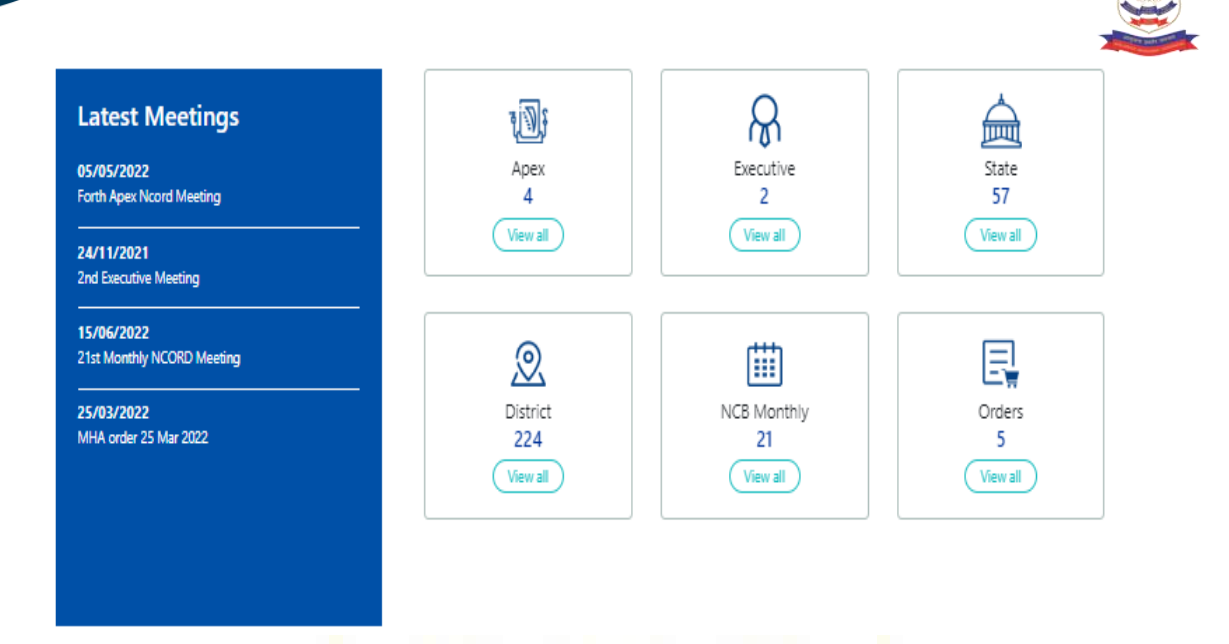

In this NCORD portal, the users can view and download meeting notice, agenda, minutes of the meeting and ATR of the concerned meeting. There is a provision to upload upcoming meetings.

المنافذ

l altre

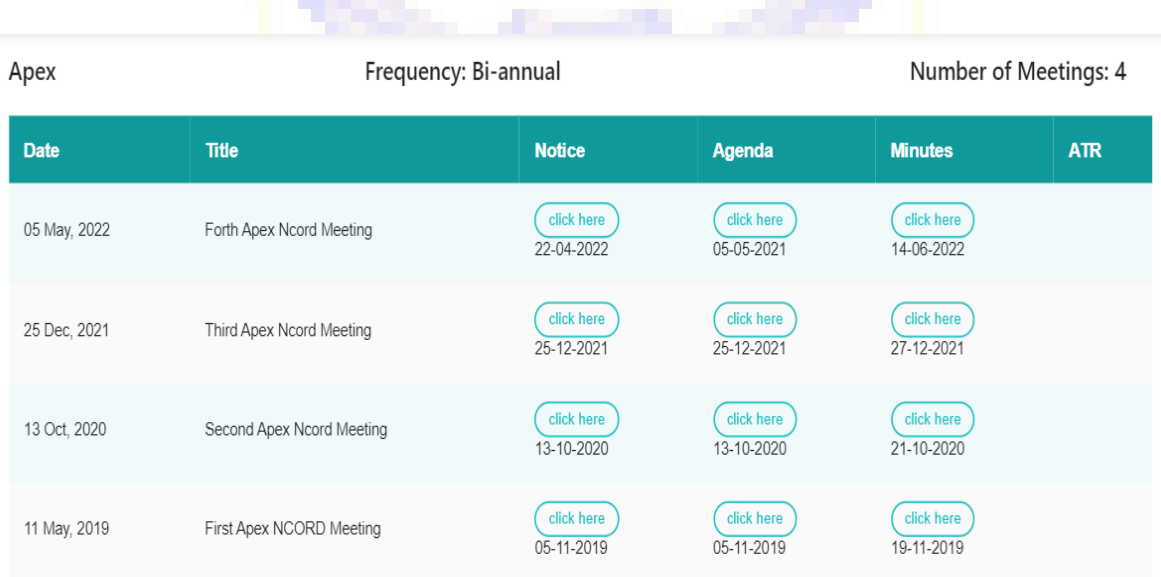

The users can have a bird's eye view of the meetings held so far and important decisions taken during the meeting by viewing the minutes.

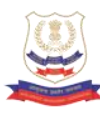

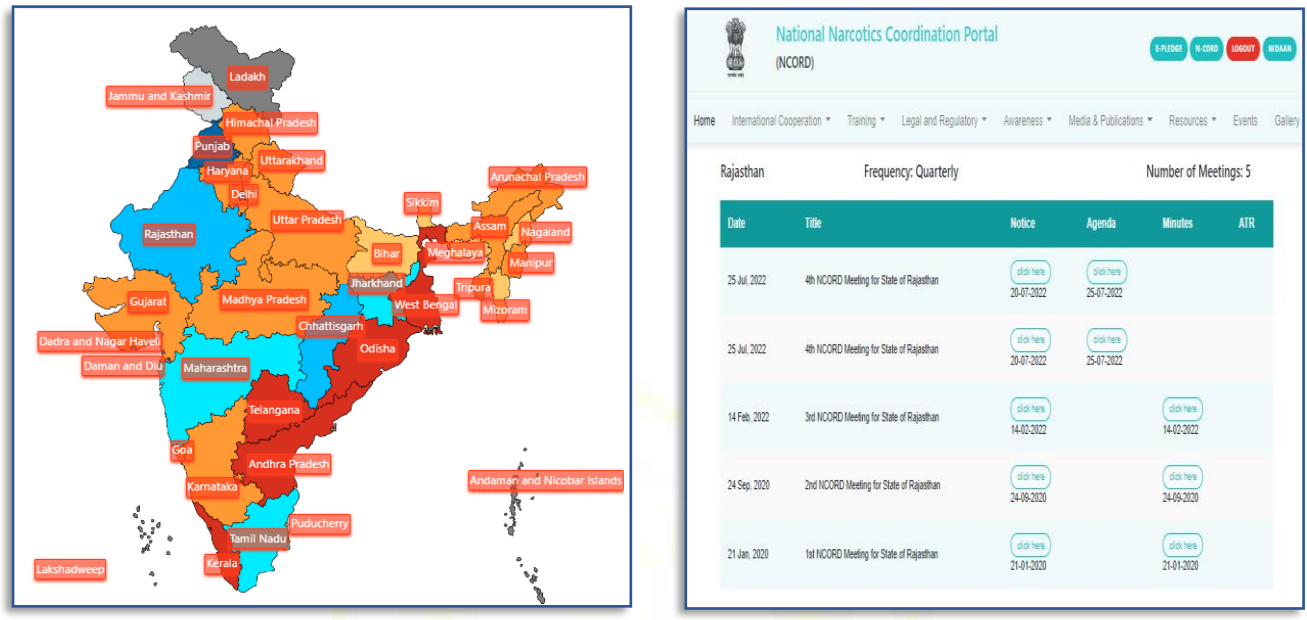

The State and District level meetings can be viewed on the national map.

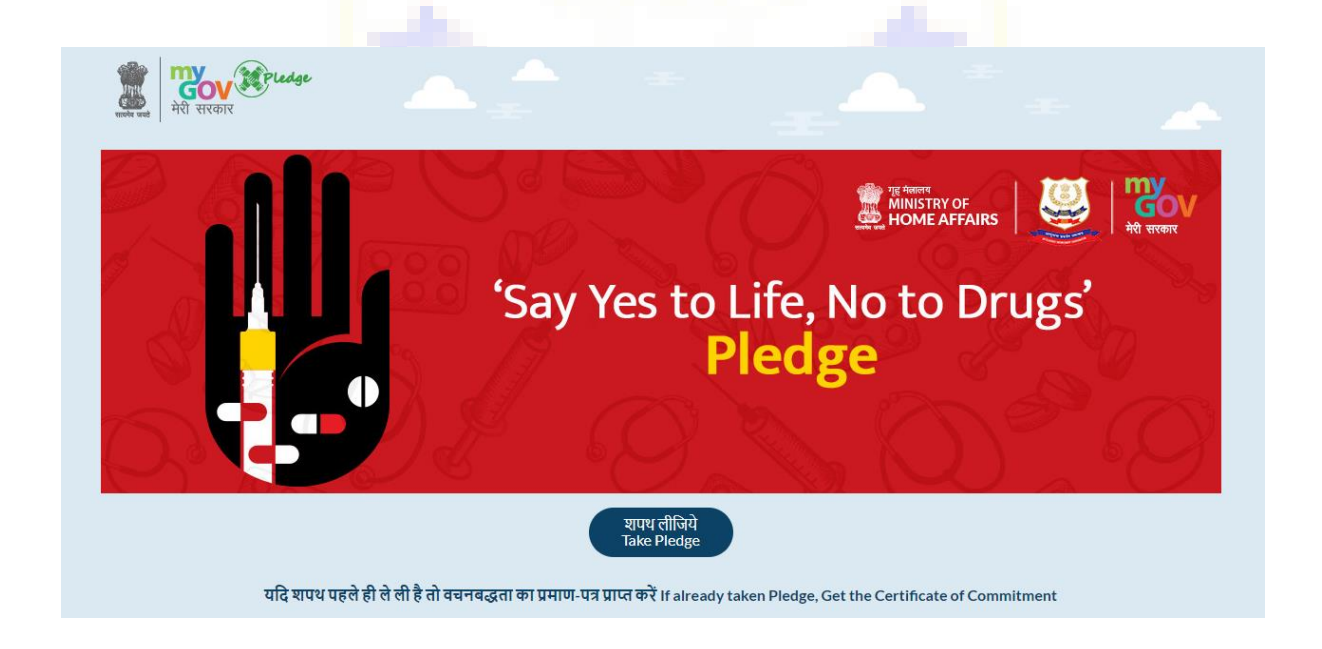

In order to generate awareness amongst the people in general, NCB has also kept a link of E Pledge on the top right of the page. This link can be used by any one visiting the site to take an anti-drug E Pledge.

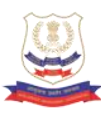

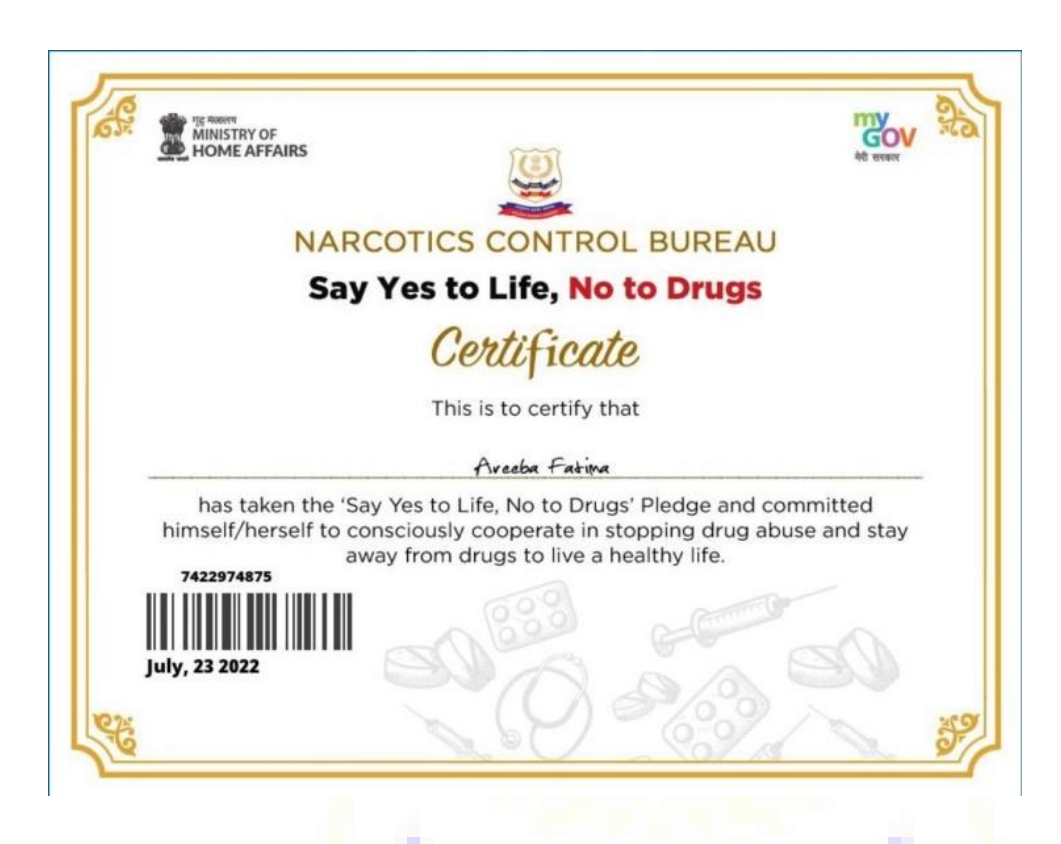

An E-Certificate can be downloaded after successfully taking Anti- Drug E-pledge.

## अंतरराष्ट्रीय सहयोग

.<br>अवैध मादक पदार्थों की तस्करी राष्ट्रीय सुरक्षा को कमजोर करने की क्षमता वाला एक प्रमुख अंतरराष्ट्रीय संगठित अपराध है। इग्स के तस्करों और आतंकवादी समूहों के बीच बढता गठजोड एक गंभीर चिंता का विषय है। इस तरह की जटिल सुरक्षात्मक चिंताओं से केवल इस तरह की गंभीर मुद्दों का सामना करने वाले अन्य सभी राष्ट्रों के साथ समग्र और सहकारी संबंधों से निपटा जा सकता है। एनसीबी, भारत ड्रग आपूर्ति में कमी के संबंध में विश्वभर में अंतरराष्ट्रीय ड्रग कानून प्रवर्तन एजेंसियों के साथ सौहार्दपूर्ण और मैत्रीपूर्ण संबंध साझा करता है। महानिदेशक, एनसीबी भारत और विदेशों में नियंत्रित वितरण संचालन के लिए सक्षम प्राधिकारी है।

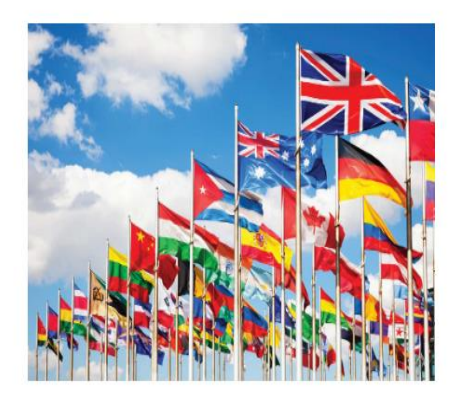

17 28 49 समझौता ज्ञापन द्रिपक्षीय समझौते प्रत्यर्पण संधि

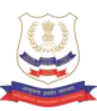

SEARCH

Search

nternational Obligations

**National Reports** 

nternational Reports

#### **International Reports**

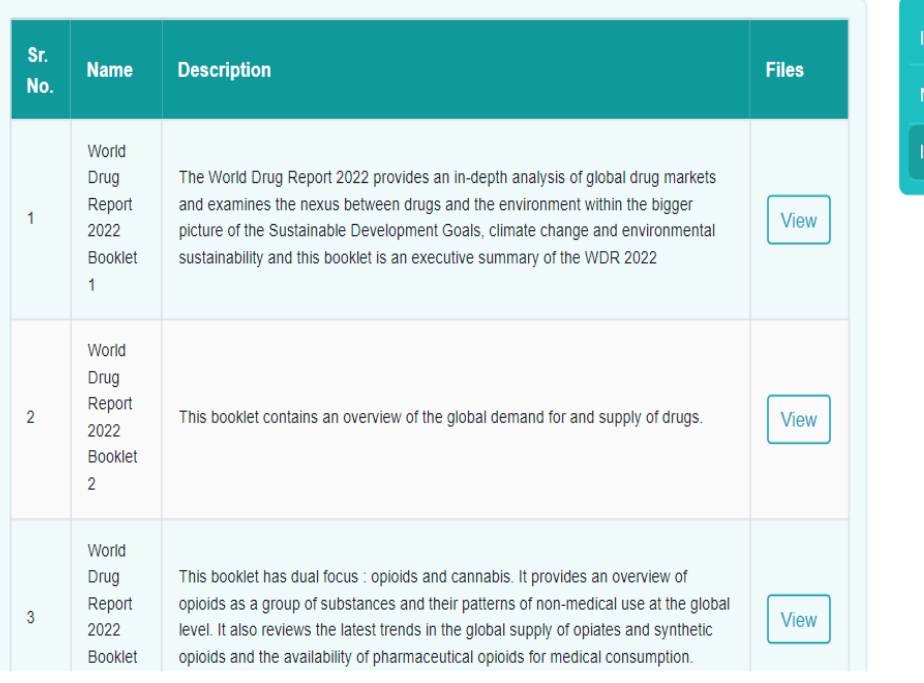

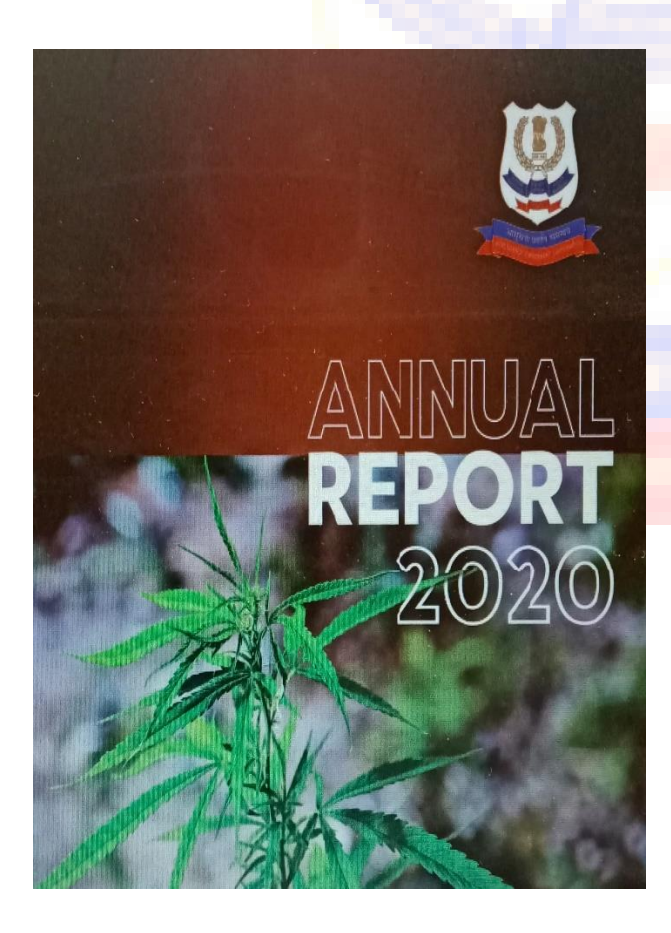

Narcotics Control Bureau publishes its Annual Report every year which provides analysis of seizures, trends in drug trafficking and other important events held nationally or at state level within NCB.

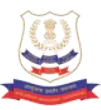

Narcotics Control Bureau Publishes a quarterly magazine called NARCONTROL in which important achievements and events are highlighted. NARCONTROL also provides opportunity to the employees of NCB to bring out their creative self.

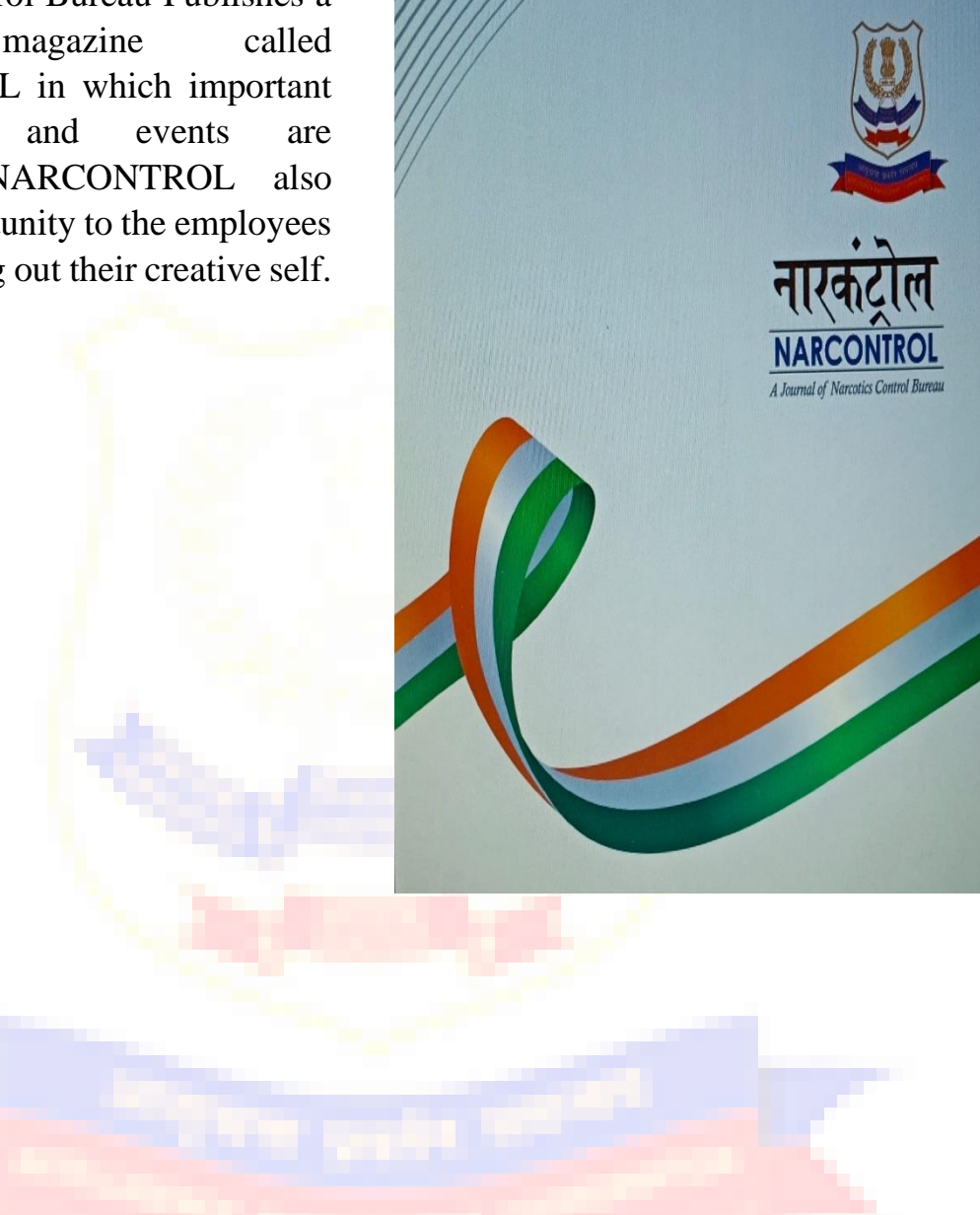

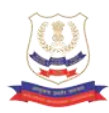

This portal is rich in terms of the MoUs, Bilateral Agreements, Extradition Treaties, Training course schedules and training calendar, important judgments, supreme court/high court/trial court judgments/ rules and regulations etc..

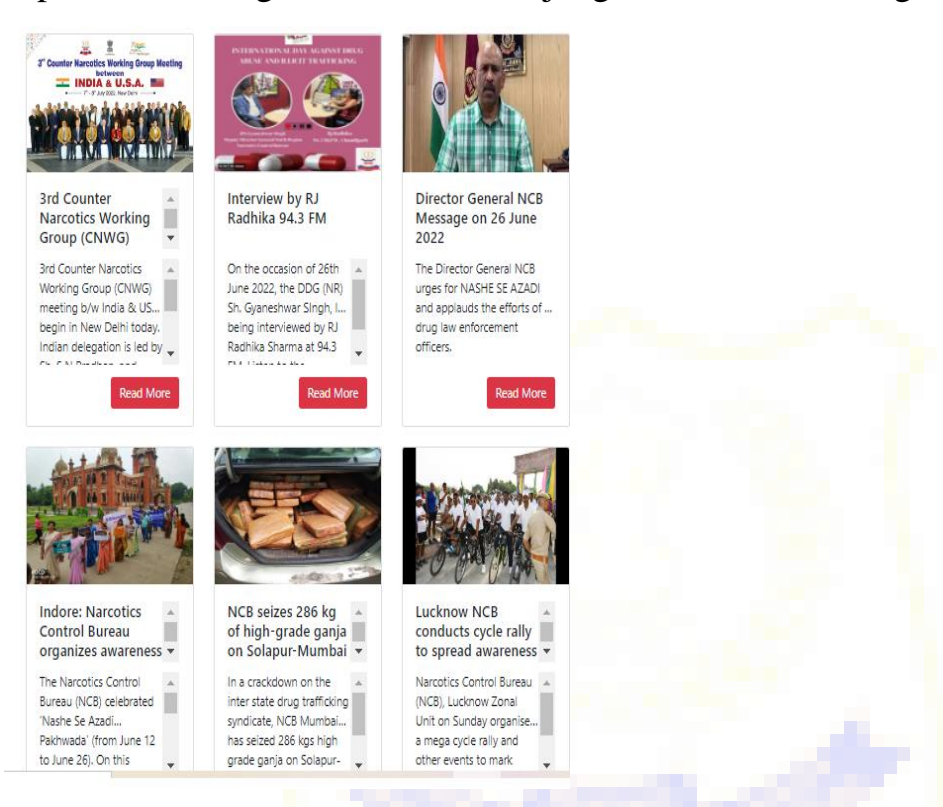

The portal also contains the Annual Reports, Magazines of NCB, schemes related to NDPS, National Policy on NDPS Act, Handbook of NCB, Press Releases published by NCB and NCB in News.

The portal also has literature related to international obligations to which India is signatory and the reports such as World Drug Reports, INCB Annual Reports etc.

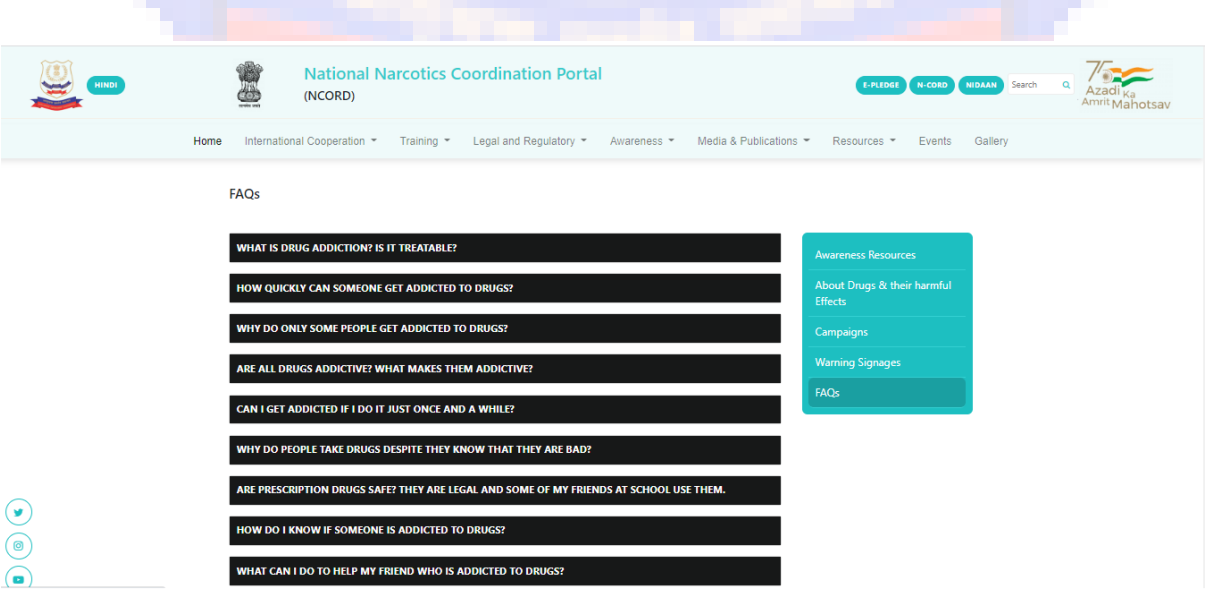

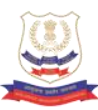

#### About Drugs & Their Harmful Effects

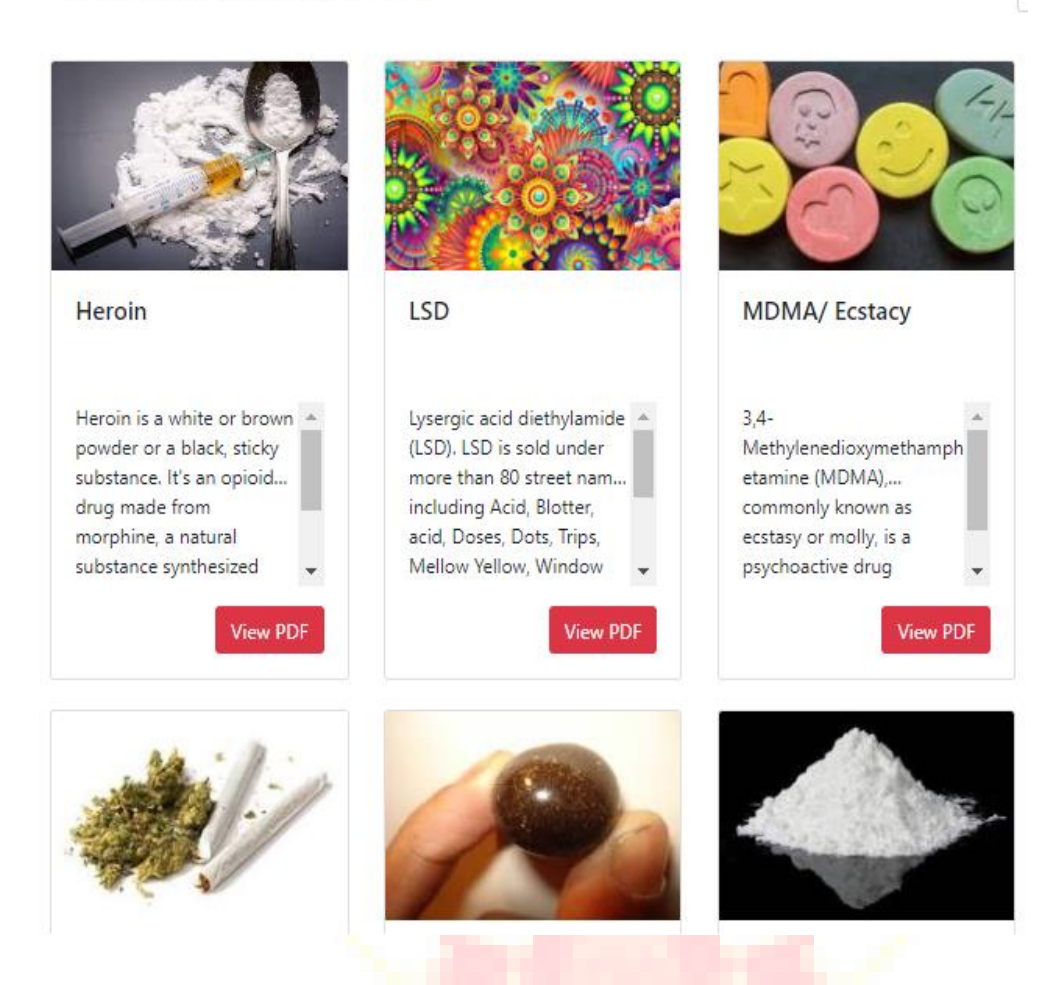

#### **Awareness**

The misuse and abuse of prohibited and prescription drugs amongst youth is a major health problem also identified internationally. The national survey of drug dependence published in 2019 explains the gravity of situation. Narcotics Control Bureau shares responsibility of Drug demand reduction and endeavours to aware the youth on harmful effects of drug abuse.

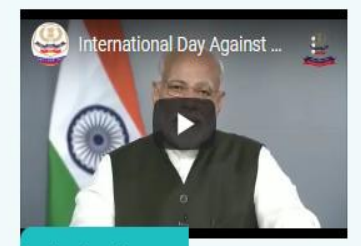

 $\blacktriangleright$  Play the video

Hon'ble Prime Minister's Message

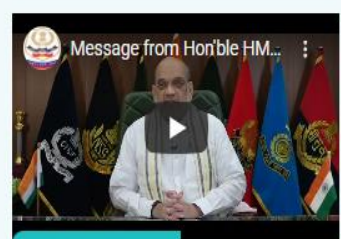

Play the video Hon'ble Home Minister's Message

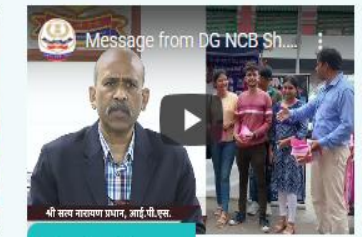

Play the video Director General's Message

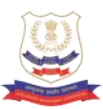

The portal also has general awareness on harmful effects of trending drugs, awareness resources such as message of Hon'ble PM, HM etc. Frequently asked questions on drug addiction and NCB.

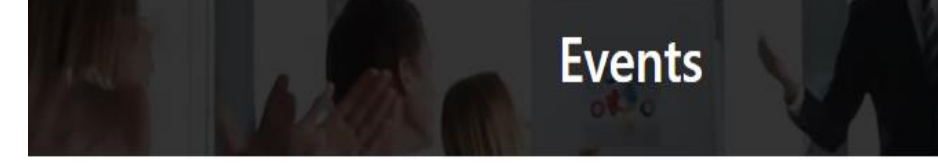

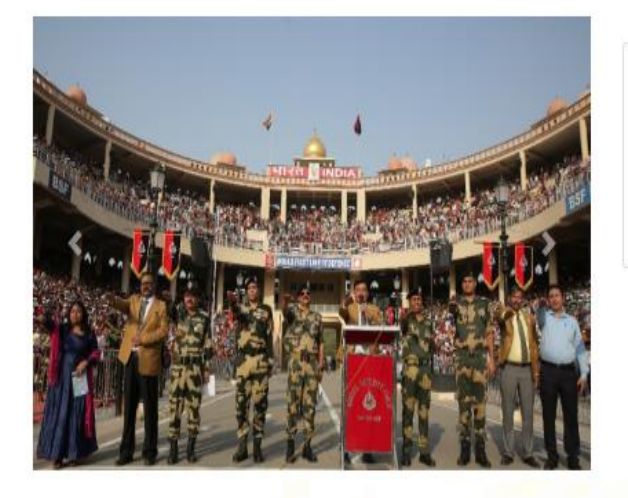

#### Attari celebrates World Anti Drug Day

On 26th June 2022, about 25 thousand tourists took anti drug e pledge a special initiative by Narcotics Control Bureau to Sensitize the mass against harmful effects of drug abuse and to encourage them for a Drug Free India

We have event corner where we can generate new events and sensitize public about it. NCB Portal also has a month-wise picture gallery.

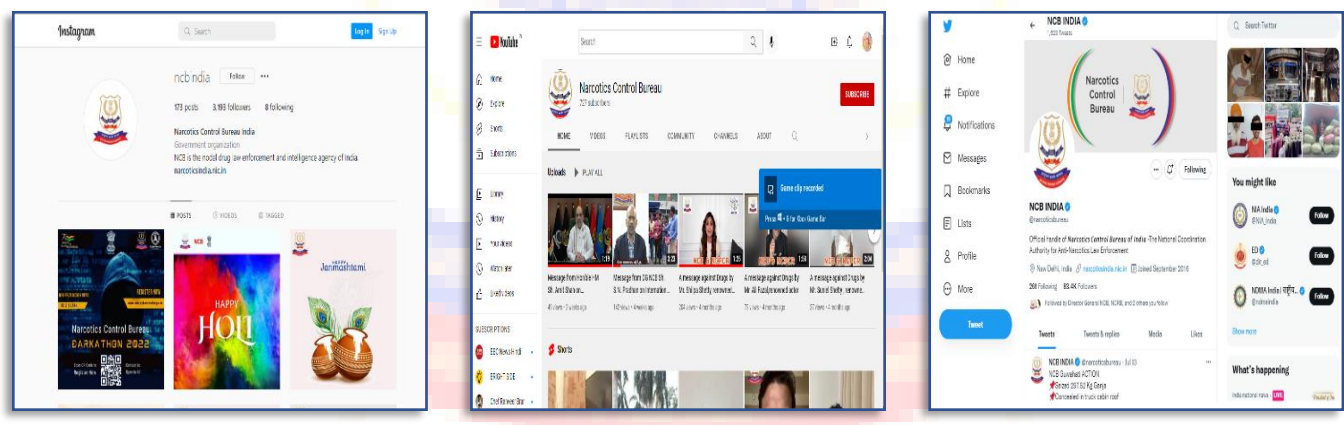

Users can also access the social media channels of NCB viz. Instagram, You Tube and Twitter accounts directly from the NCORD Portal.

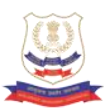

## **Part B**

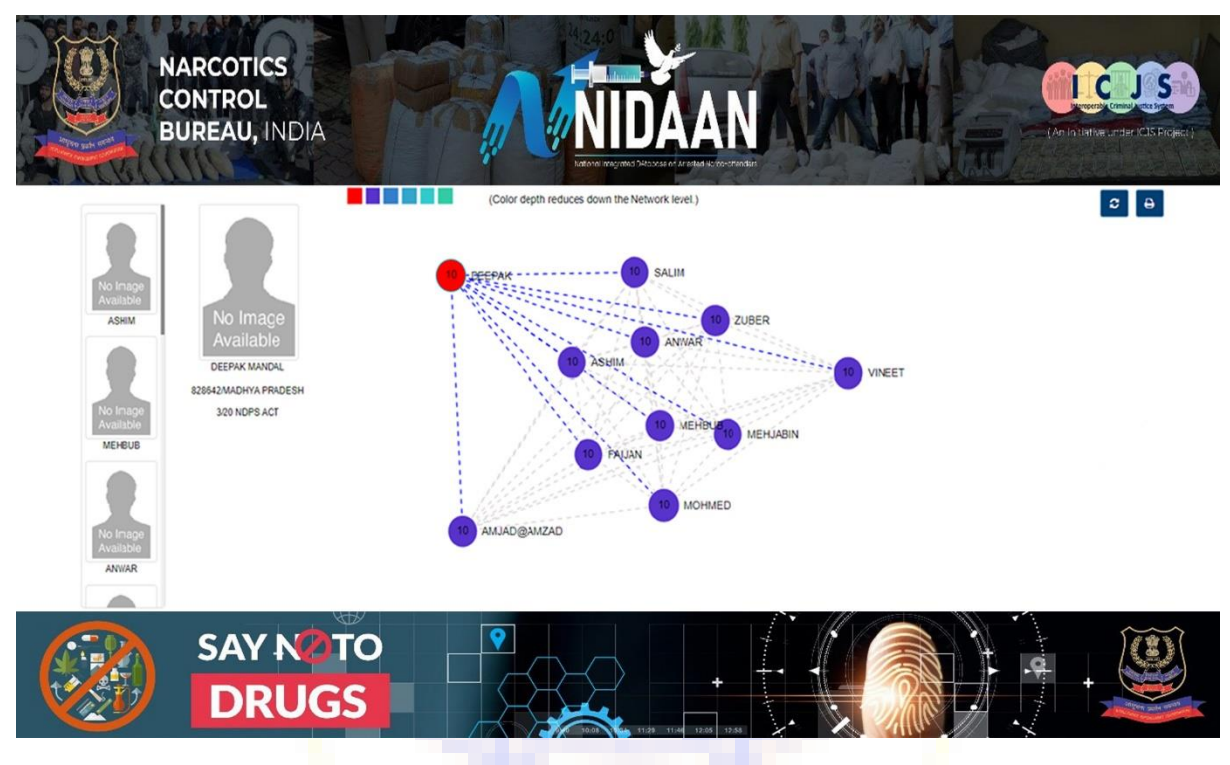

#### **NIDAAN :**

#### **National Integrated Database on Arrested Narco-offenders.**

As a Narco-Coordination Agency NCB's mission is to deliver integrated & actionable pan-India information about all Narco- Offenders across India arrested by any drug law enforcement agency. We envision profiling each narco -offender and crime across India by integrating with ICJS and CCTNS.

The USP of this portal is interoperability and synergy of data on each  $\&$  every narco offenders who may have also indulged in other crimes or has other associates too.

NIDAAN is National Integrated Database on Arrested Narco-Offenders which is an integrated database on all arrested narco-offenders lodged in prisons. This is developed in collaboration to ICJS (Inter Operable Criminal Justice System). It one stop solution to all narco offenders' related data and will help investigation agencies as an effective investigation tool. NIDAAN derives its data from E-Prisons and SIMS (Seizure information Management System) which is NCB's software.

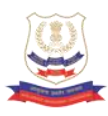

#### **Introduction**

NIDAAN – National Integrated Data About All Narcotic-absconder. This is the portal [https://nidaan.nic.in](https://nidaan.nic.in/) of the data about involved in narcotic offences and those are directly or indirectly involved into produce, manufacture, possess, sell, purchase, transport, warehouse, use, consume, import inter-State, export inter-State, import into India, export from India or transship any narcotic drug or psychotropic substance. Those categories of prisoners list is available through integrated search and is accessible to the Law Enforcement agencies only.

It maintains centralized database of all narcotic offenders, using the latest technologies available as on date, through ePrisons which is cloud based application available for all the states.

#### **Background**

The National Policy on Narcotic Drugs and Psychotropic Substances is based on the Directive Principles, contained in Article 47 of the Indian Constitution, which direct the State to endeavor to bring about prohibition of the consumption, except for medicinal purposes, of intoxicating drugs injurious to health. The government's policy on the subject which flows from this constitutional provision is also guided by the international conventions on the subject.

In presence of this provision, the Government of India constituted the NARCOTICS CONTROL BUREAU on the 17th of March, 1986. The Bureau, subject to the supervision and control of the Central Government, is to exercise the powers and functions of the Central Government for taking measures with respect to:

- Co-ordination of actions by various offices, State Governments and other authorities under the N.D.P.S. Act, Customs Act, Drugs and Cosmetics Act and any other law for the time being in force in connection with the enforcement provisions of the NDPS Act, 1985.
- Implementation of the obligation in respect of counter measures against illicit traffic under the various international conventions and protocols that are in force at present or which may be ratified or acceded to by India in future.

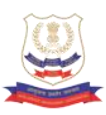

Assistance to concerned authorities in foreign countries and concerned international organizations to facilitate coordination and universal action for prevention and suppression of illicit traffic in these drugs and substances.

Coordination of actions taken by the other concerned Ministries, Departments and Organizations in respect of matters relating to drug abuse.

#### **Scope of Services**

- A. **National Offender Search**: Search results produce offender's crime history, personal details, fingerprints, prisoner movement, court actions, appeal etc.
- B. **Biometric and Alert**: The salient feature is the offenders can be identified / verified using the fingerprints facility available on this site. The offenders can also be marked for ALERTS through email and SMS on various activities undertaken by the offenders.
- C. **NCB Search**: Search results produce.
- D. **Data filtering**: Data filtering to narrow down the search results is provided on state of residence, case type, case status, prisoner type, date of release etc.

**Smart data visualization through dashboard** – Inside/outside narcotic offender state wise, convict/under trial narcotic offender state wise, age wise, offence wise etc.

#### **Prerequisite**

**User Registration:** Users already registered on ICJS website can directly access the website with same login credentials.

In case user doesn't have ICJS login credentials, they can approach to CCTNS site

administrator for the creation of login id.

#### **Purpose of the Document**

The purpose of this document is to explain the features and functionalities offered by website. It also mentioned step by step procedure of all the features so that end users can easily use the website in more convenient and userfriendly way.

#### **Standard Operating Procedure**

This section describes all the features of the application and step-by-step

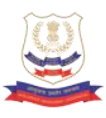

instructions to help the user in order to perform routine activity.

#### **Access of NIDAAN**

User is required to access NIDAAN URL: https://icjs.gov.in/NIDAAN/ in the browser and followed screen is visible to the user.

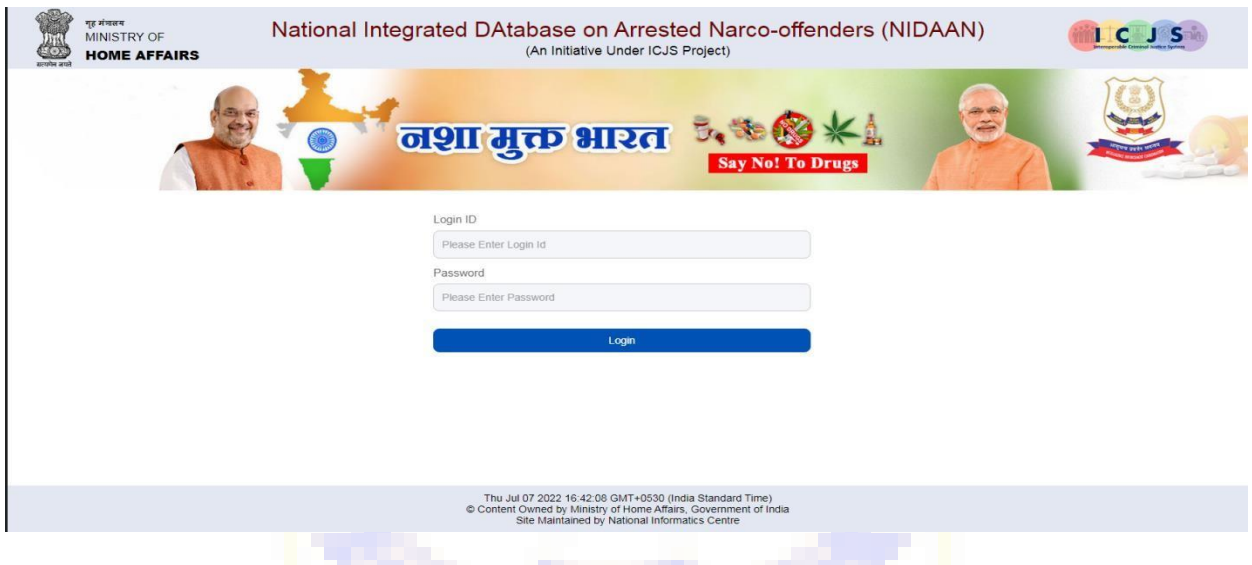

#### **Authenticated Login**

Enter the ICJS login credentials and click on login button.

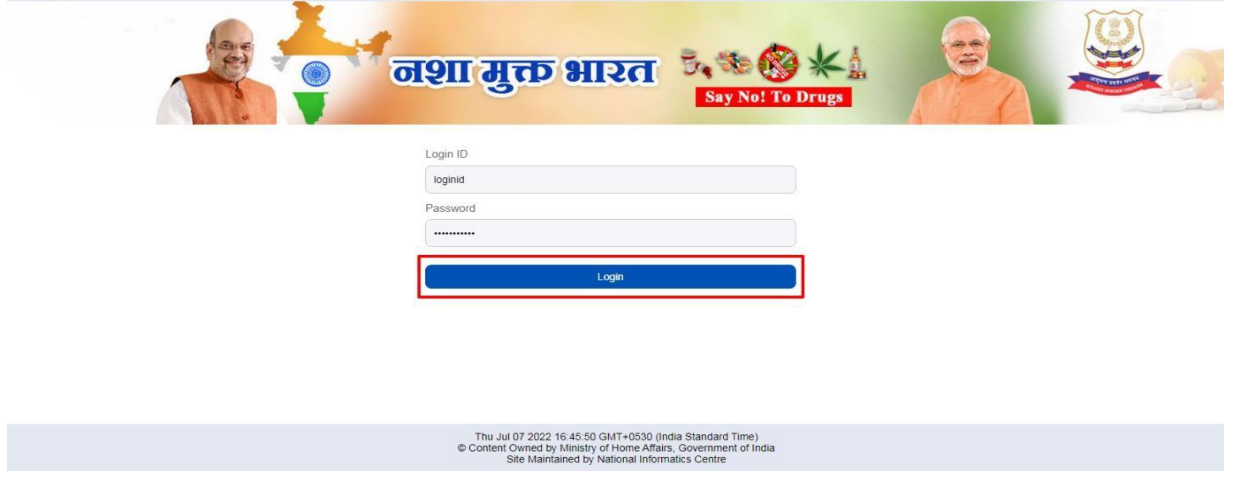

#### **OTP Verification**

There's a 2 factor authentication, post entering correct credentials, an OTP will be sent on registered Mobile number.

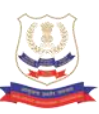

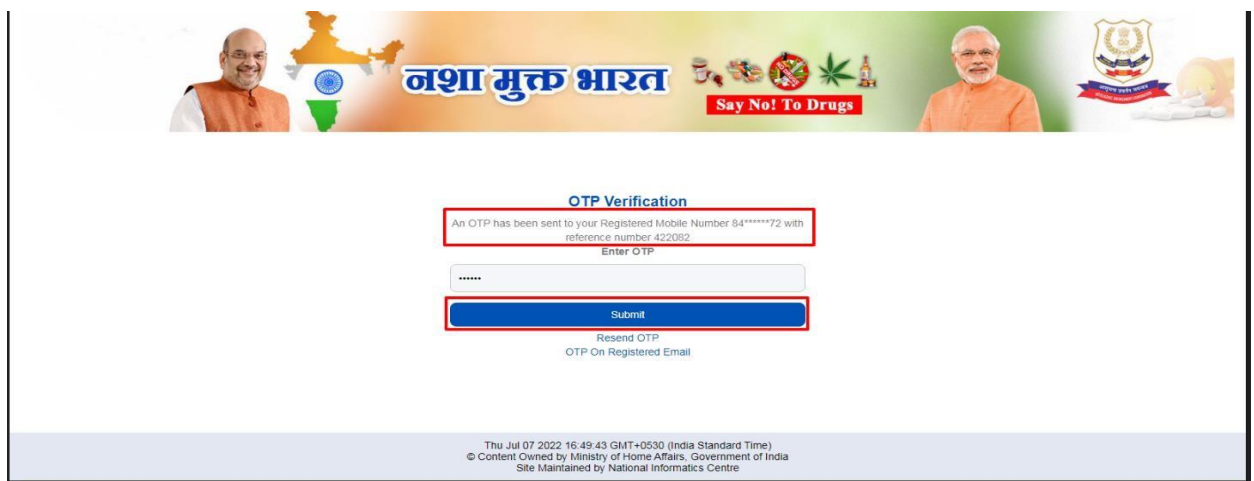

In case, OTP is not received or the OTP services are down, User can click on "Resend OTP" button to get OTP on registered mobile number or can click on "OTP on Registered Email" button to get OTP on registered email.

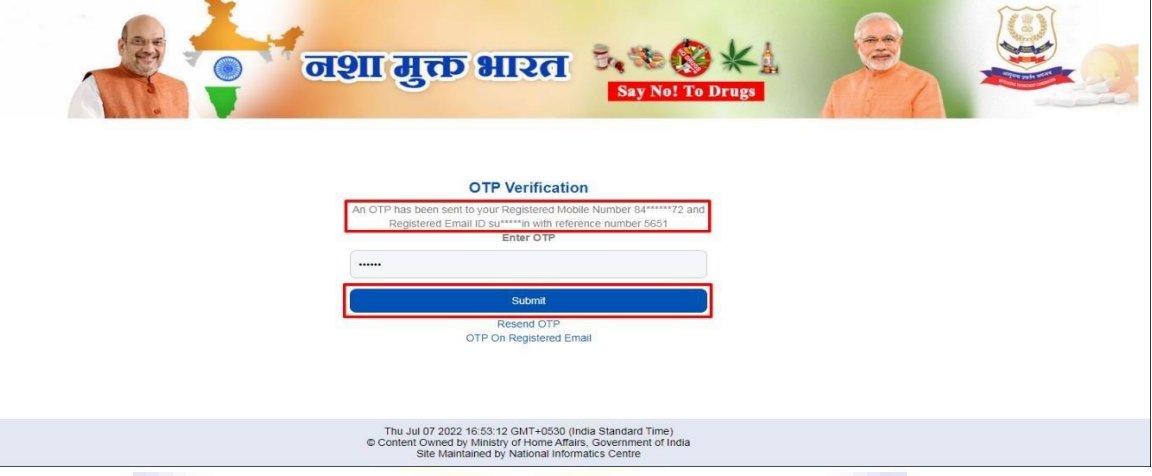

### **Home Page**

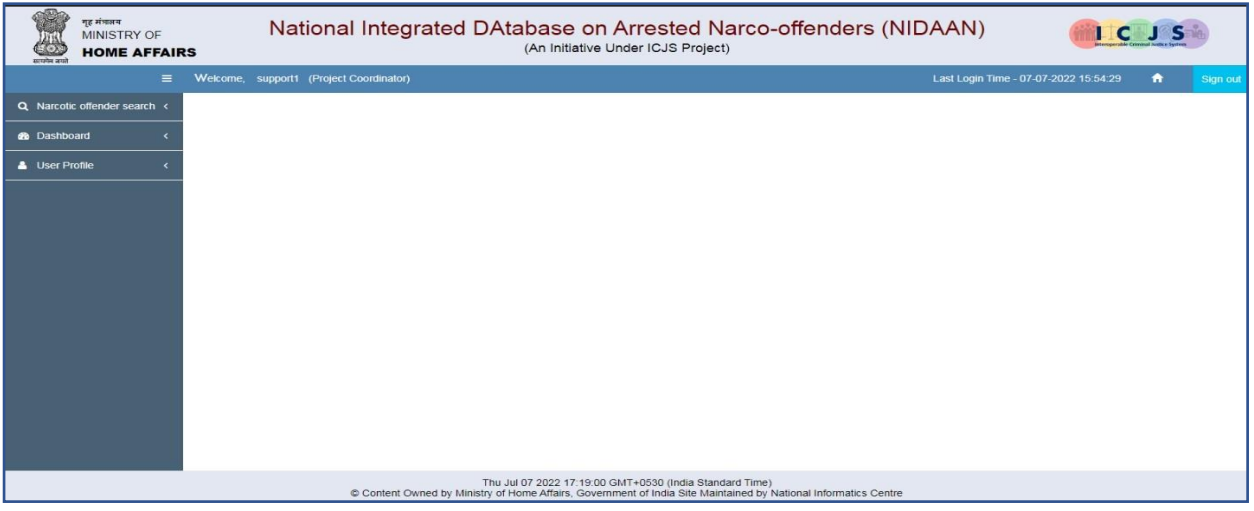

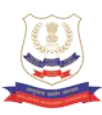

#### **Narcotic Offender Search**

#### **Offender Search**

This feature enables the user to search for an offender/ Prisoner involved in narcotic offences.

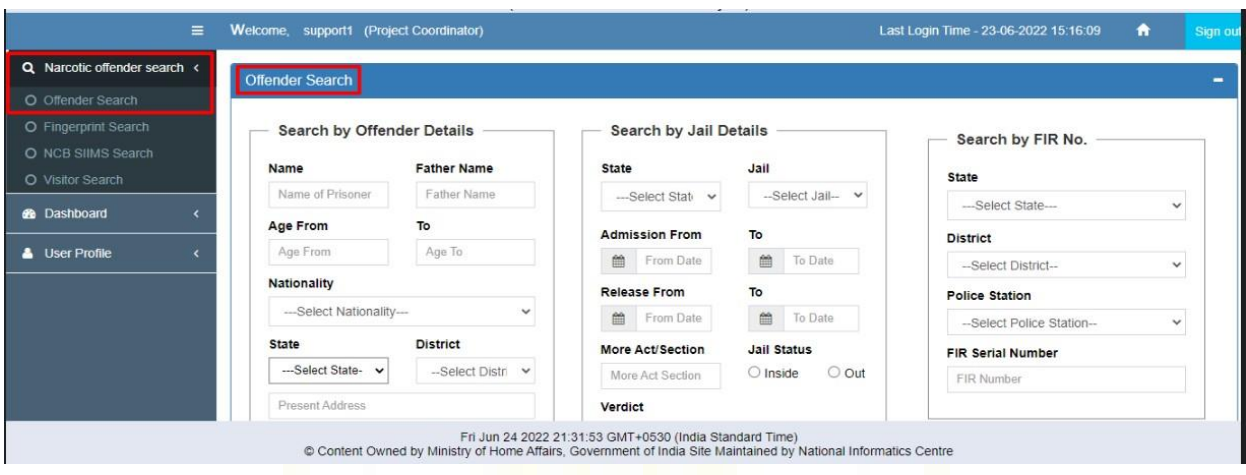

The user needs to provide at least one field to perform search. It is suggested to provide all known fields.

On searching with the Offender Name as "Abdul" and we got "1384" search results; it also shows total time taken i.e. 0.32 seconds.

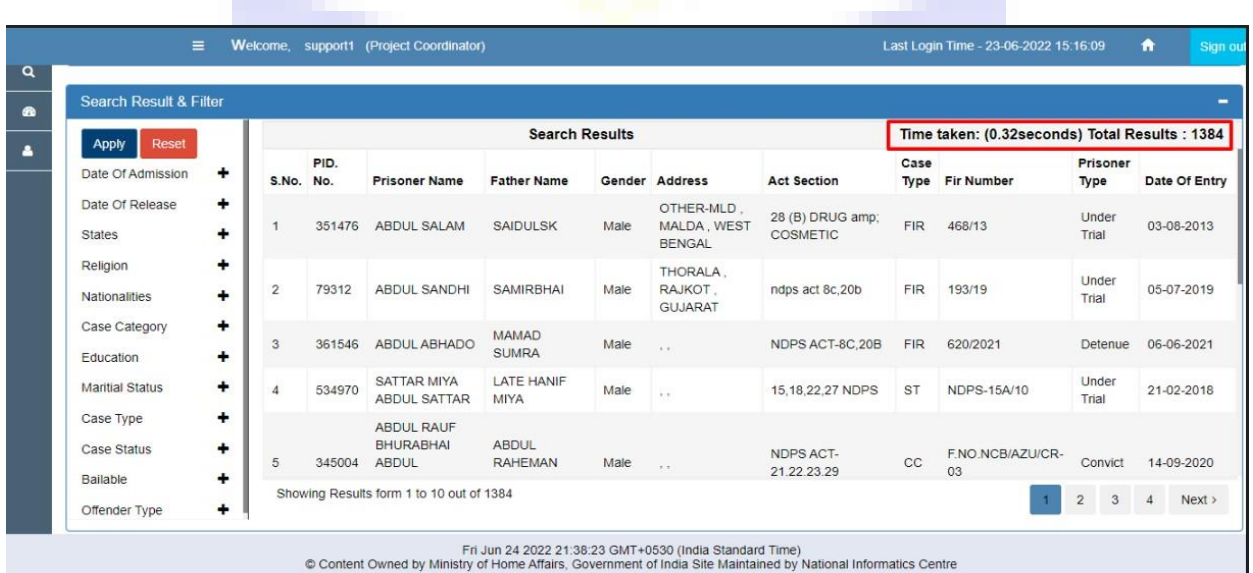

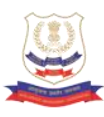

Filters Usage: Filters can be used to further drill/ narrow down the search results based on known information.

On applying different filters (State as "*Rajasthan*" and Nationality as "*Indian*") on above search string below screen appears

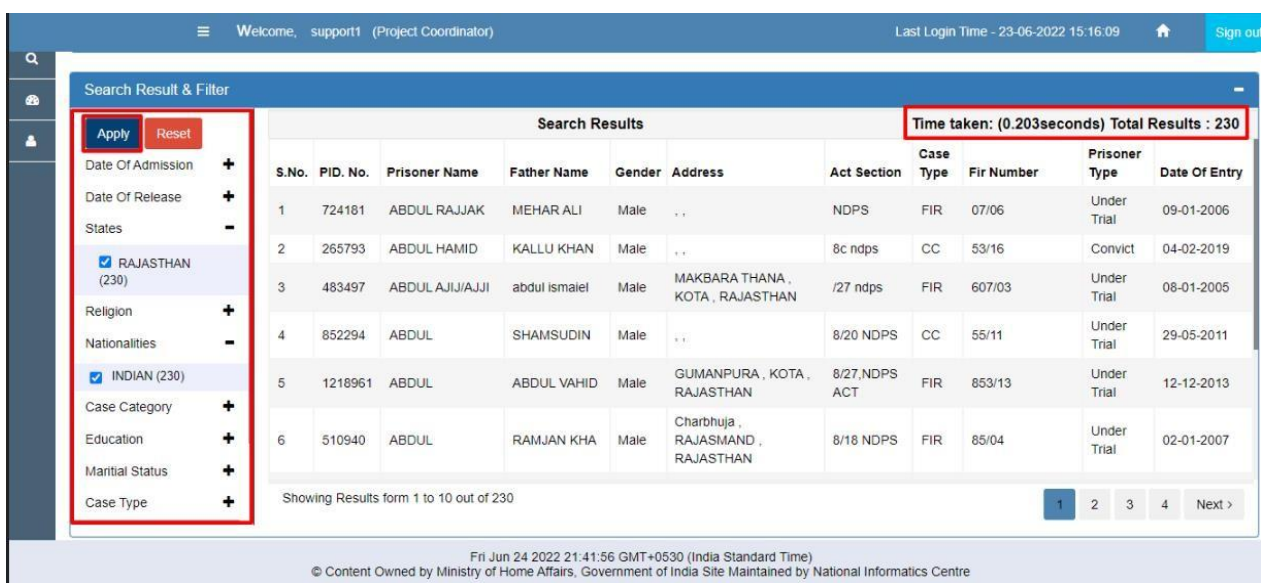

**Prisoner Details:** To view any offender/ prisoner complete details click against any prisoner name (or anywhere on selected row).

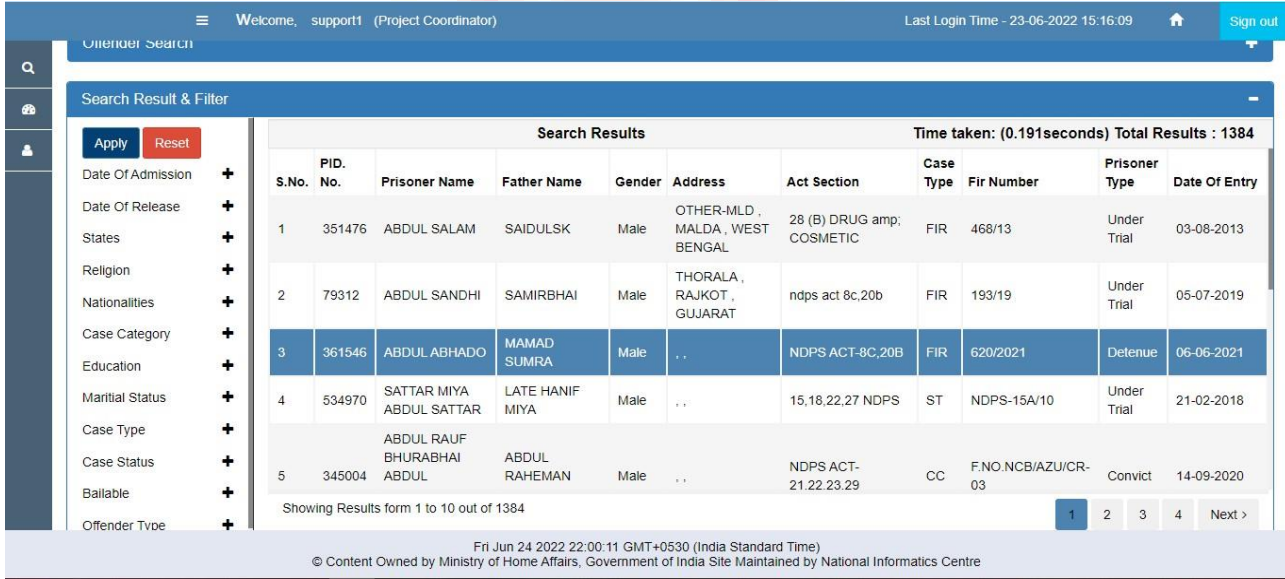

Here we selected one record with PID No.: 361546, the below screen appears:

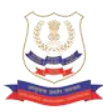

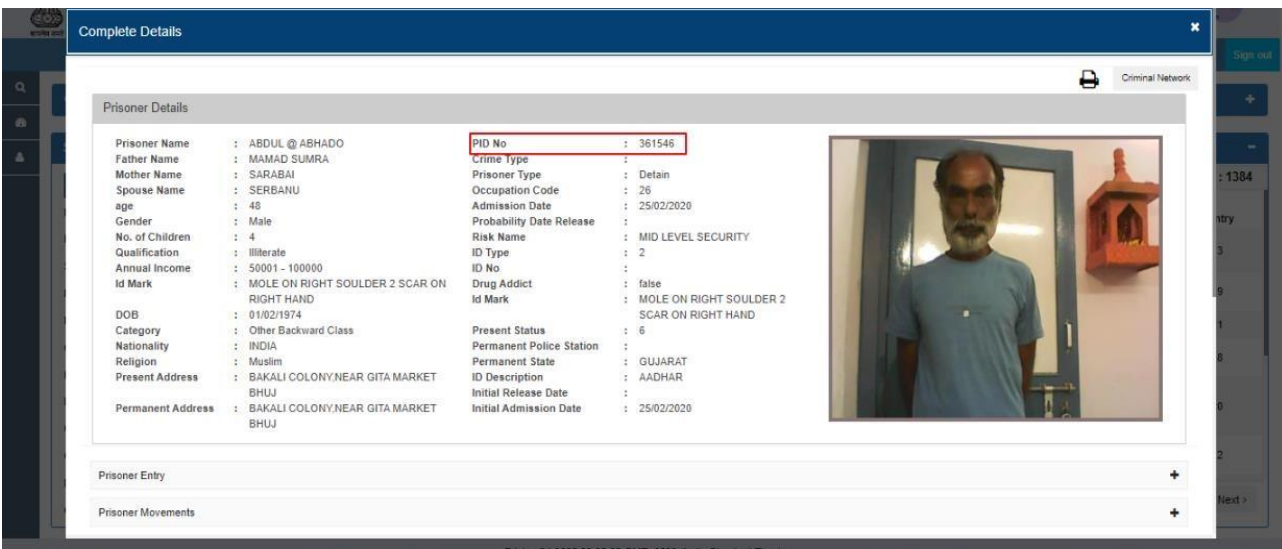

**Criminal Network:** It is the linkage among the accused who visited the prisons are connected based on the common FIRs and their Visitors with three level visualizations and can provide detailed information as and when required by user.

By clicking on Criminal Network button, this Prisoners network can be viewed as shown below:

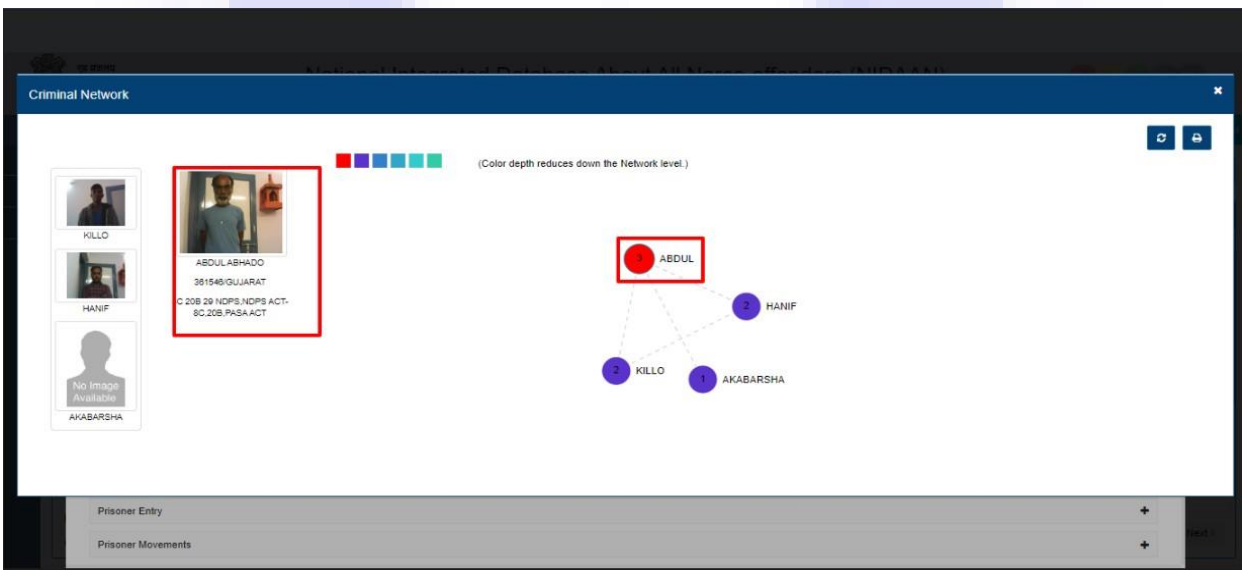

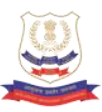

By scrolling down and clicking on + icon against each tab (Prisoner Entry, Prisoner Movement, Court Cases, etc.), different details of the selected prisoner can be viewed *(See below screen).*

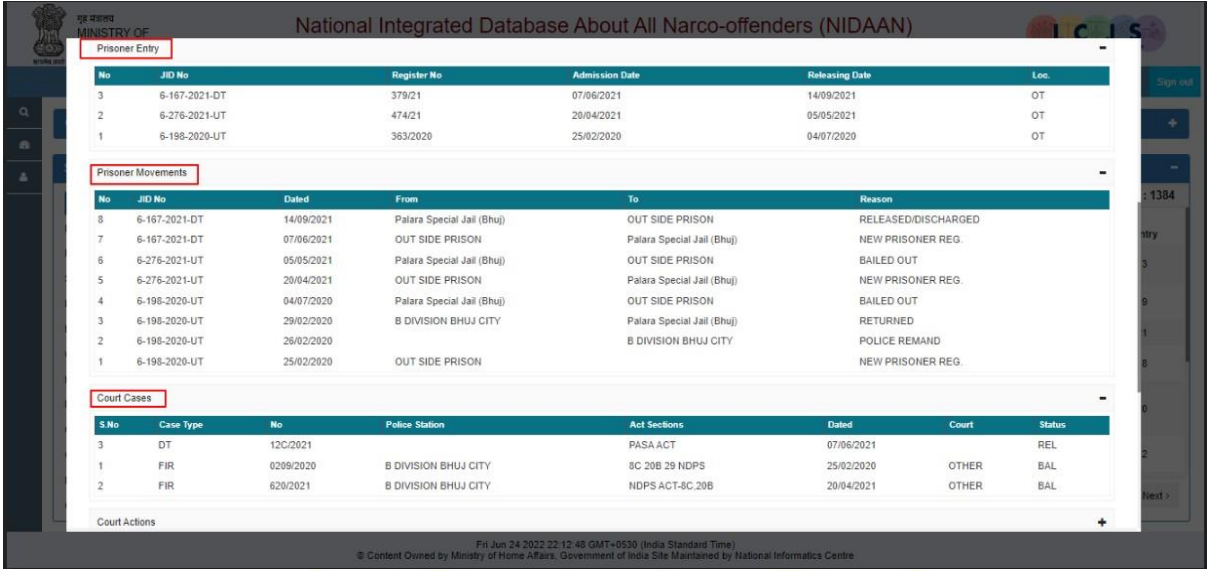

Add alert: The user can add alert for the selected prisoner by clicking on Alerts icon and further clicking on Add New Alert button.

**Print file:** Click on Print button to open offender details as PDF file which contains all the details of offender, user can print and download the file.

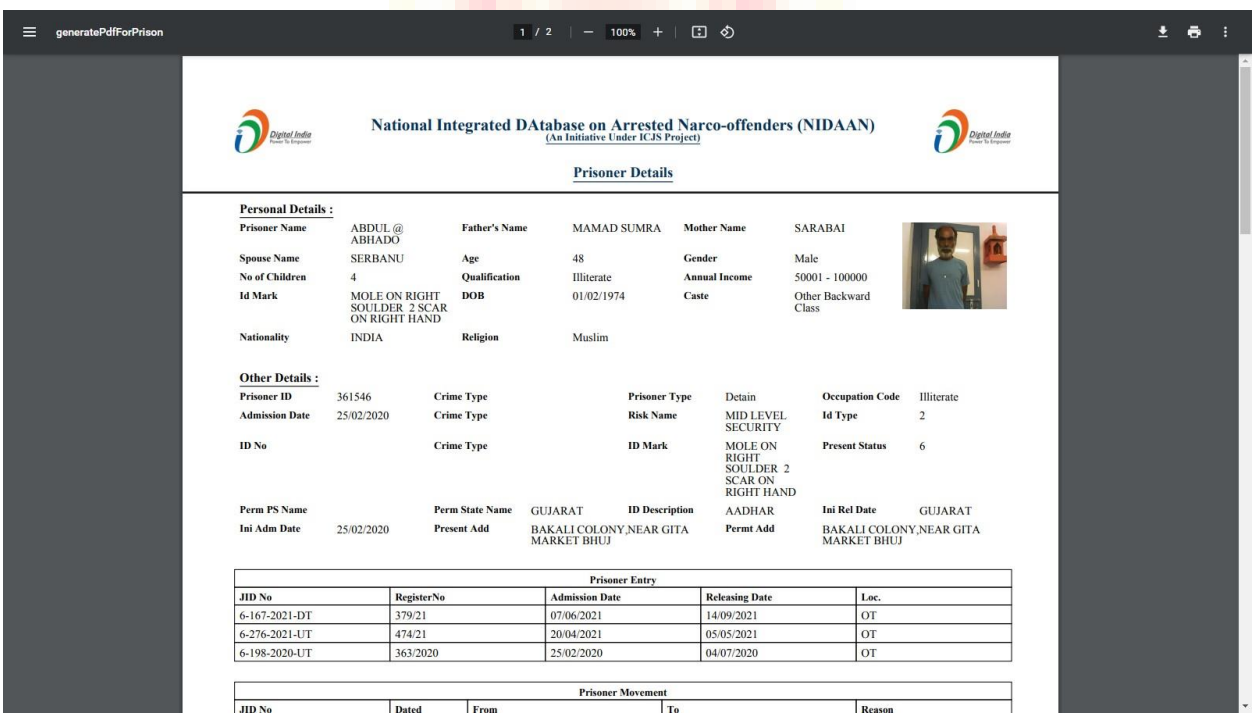

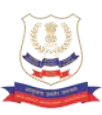

#### **Fingerprint Search**

This feature is used to search the offender by fingerprints.

Punch the finger / thumb using the punching machine and enter the offender details.

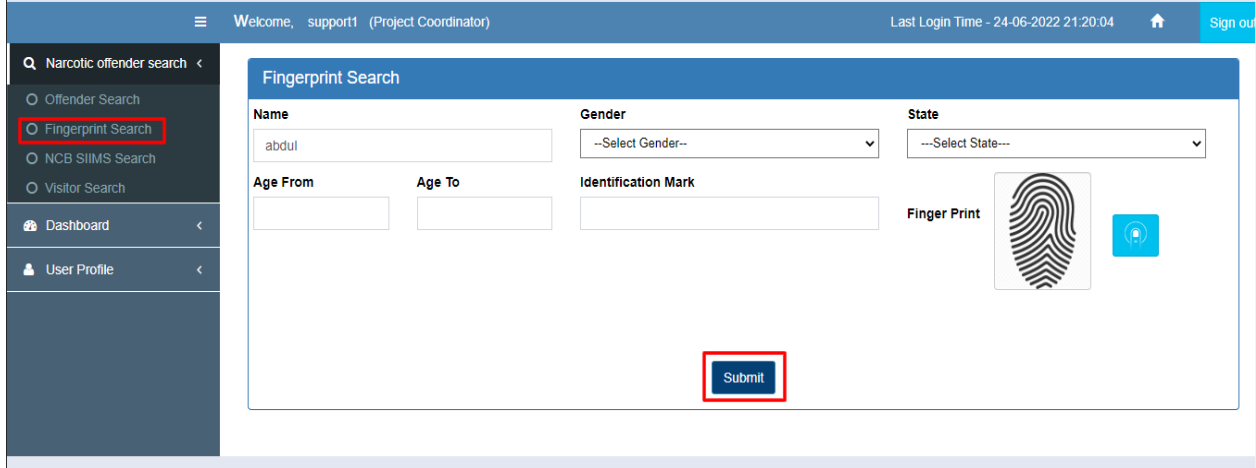

#### **NCB SIMS Search**

This feature is used to search the offender in NCB database. The user needs to provide at least one field to perform search. It is suggested to provide all **known** fields.

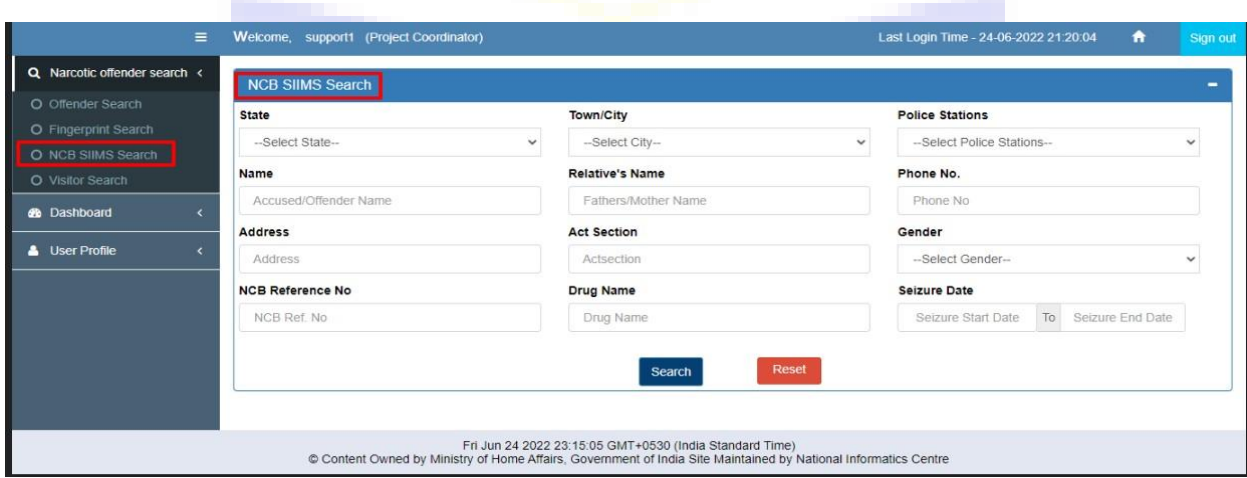

On searching with the Offender Name as "Abdul" and we got "373" search results; it also shows total time taken i.e. 0.044 seconds.

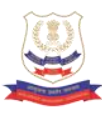

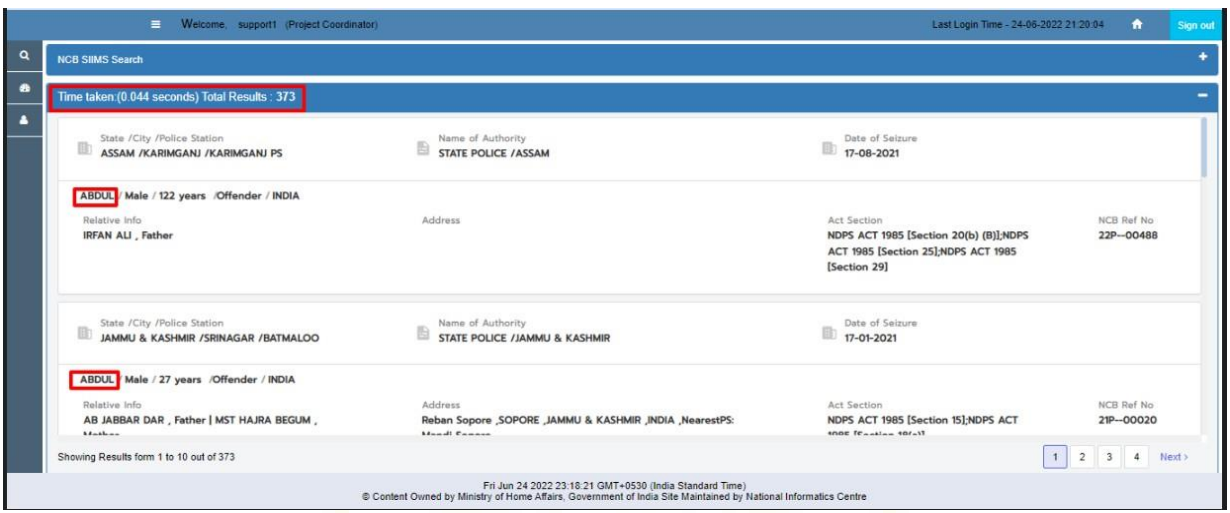

**Offender Details:** To view any offender complete details click on the concerned search result. The below screen showing "**Person's Involved**" tab will appear:

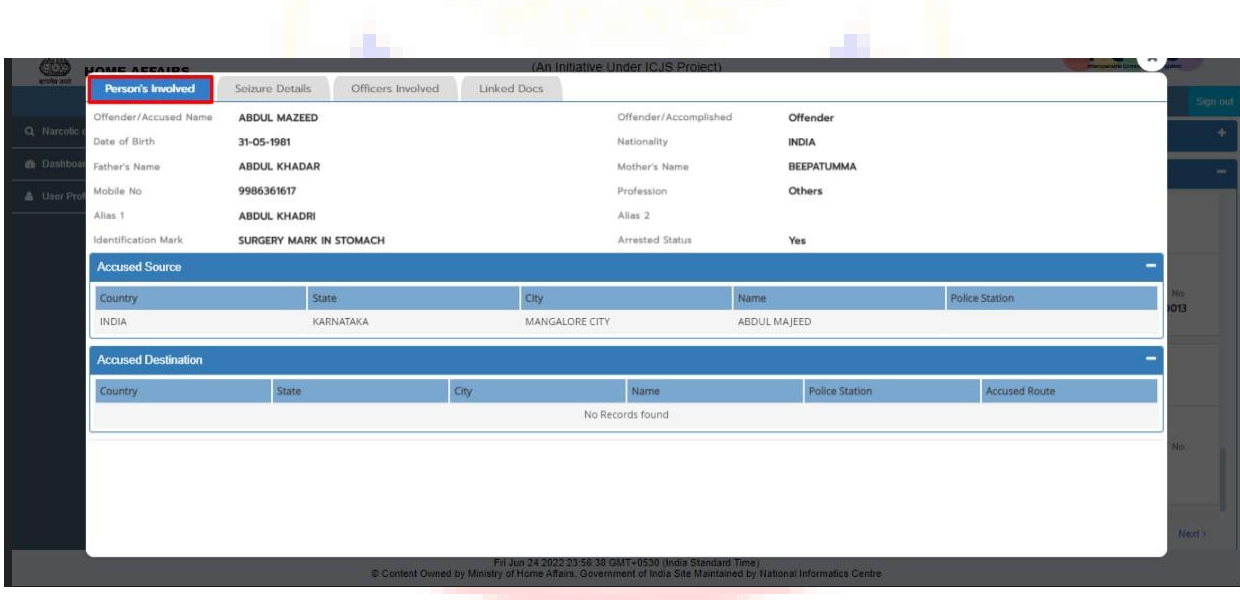

**Seizure Details:** On clicking "*Seizure Details*" tab, user can view Seizure details.

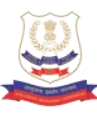

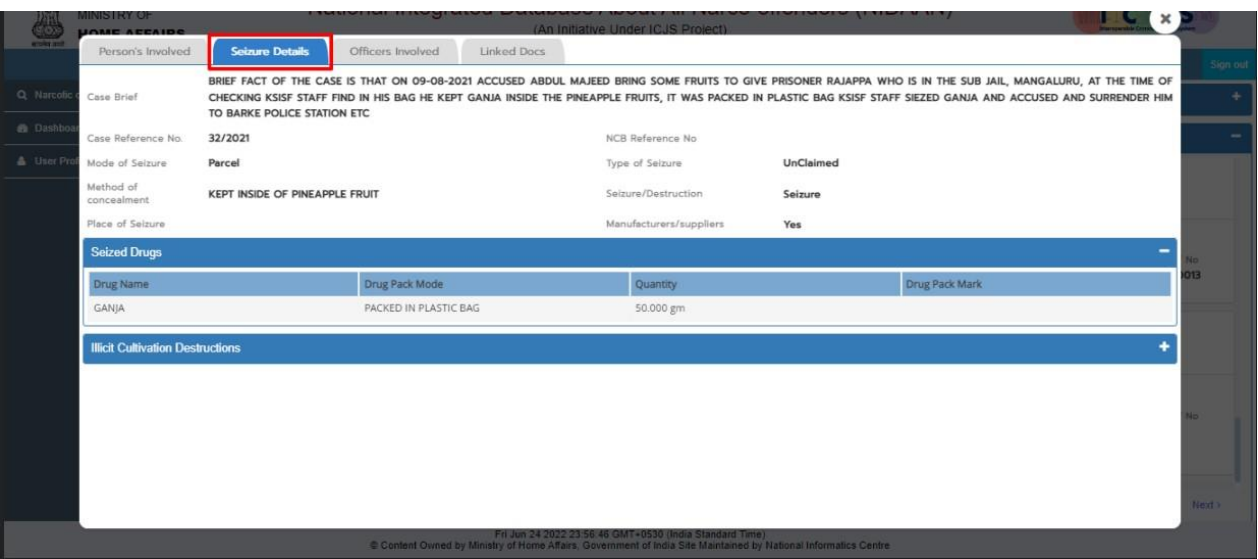

**Officers Involved:** On clicking "Officers Involved" tab, user can view list of Officers participated in the case.

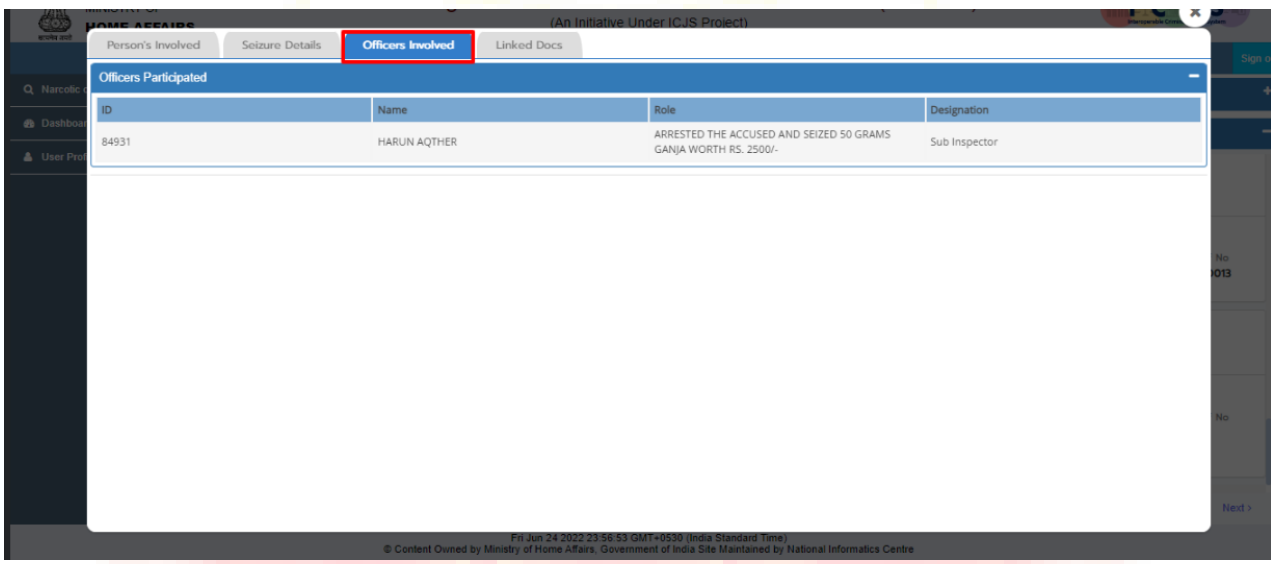

**Linked Docs:** Linked files for the above case across various pillars/ domains can be viewed from respective document ids**.**

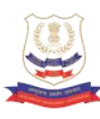

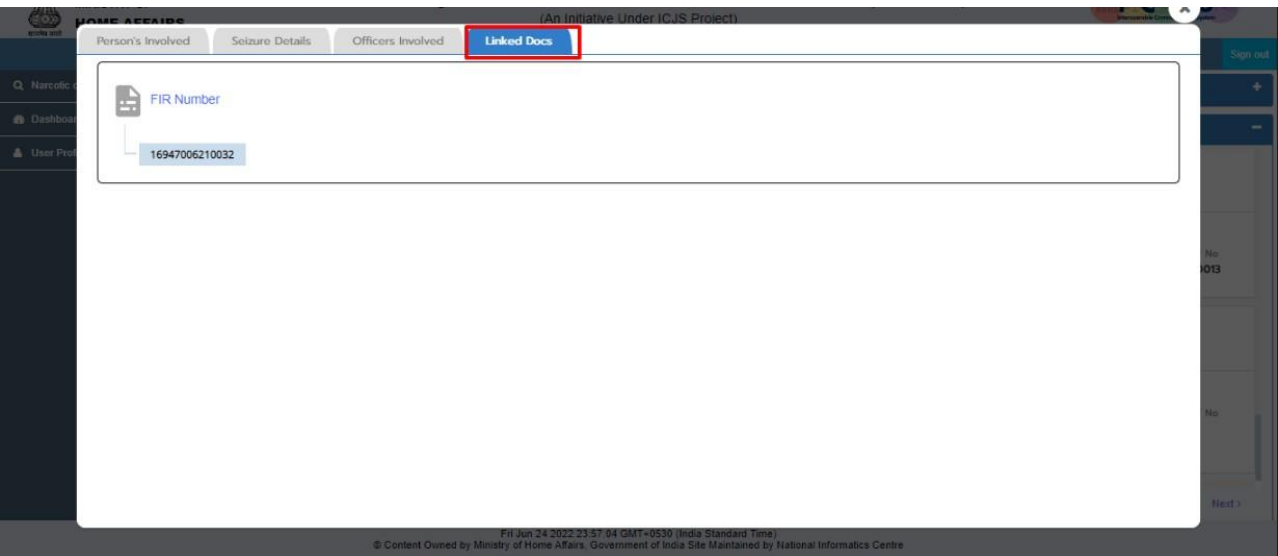

On clicking any document id, the linked information regarding the above case from that pillar will appear.

#### **Visitor Search**

This Search enables the user to search for Visitors visiting prisoners.

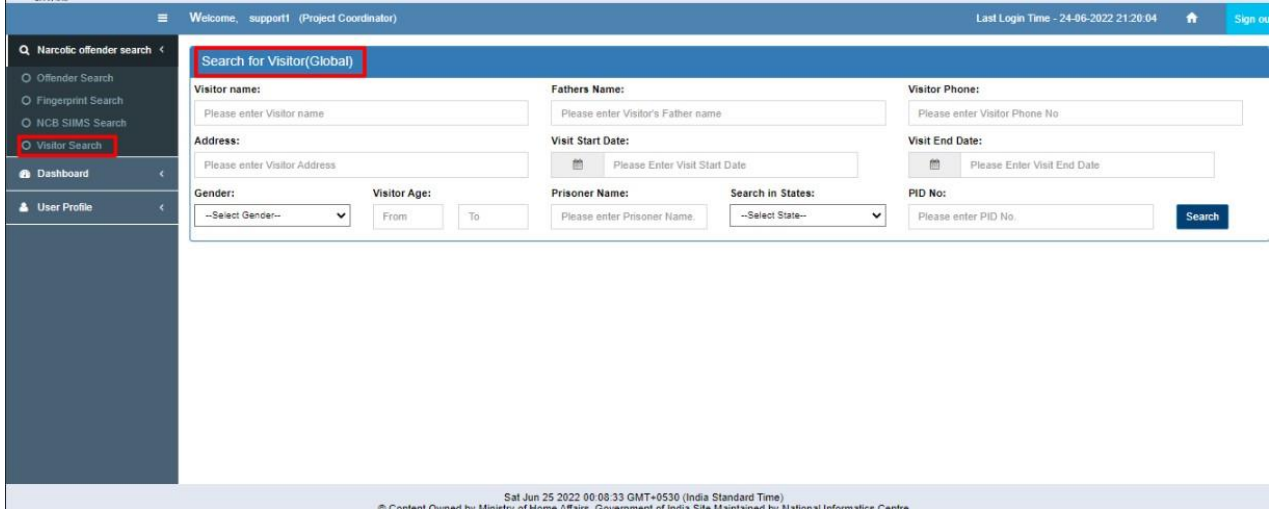

The user needs to provide at least one field to perform search. It is suggested to provide all **known** fields and click on Search button.

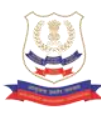

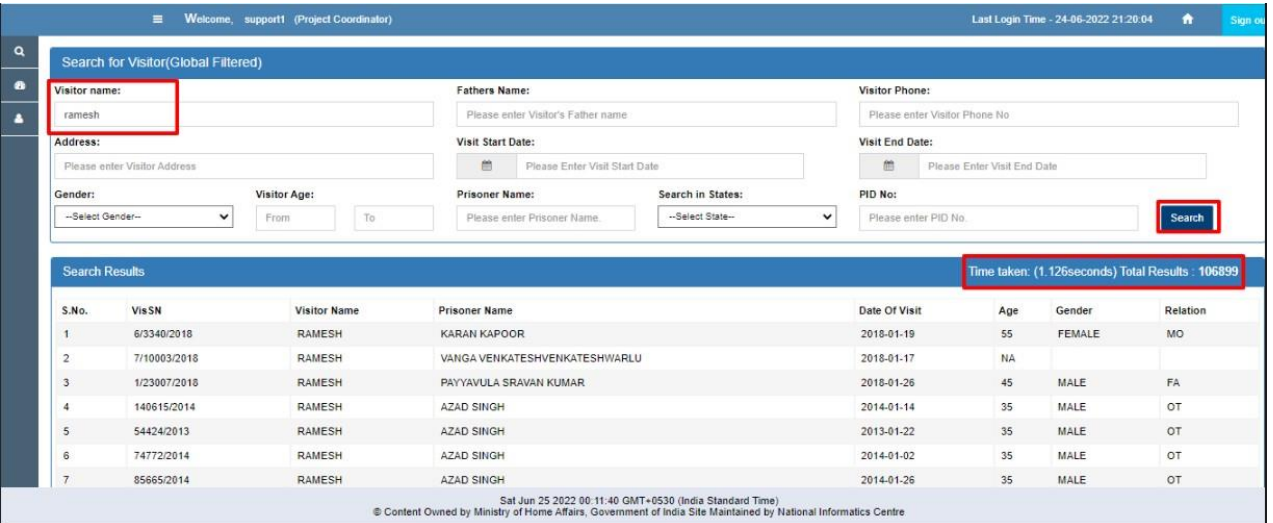

### **Dashboard**

The "*Dashboard",* the visualization tool to analyse the data and understand the patterns, anomalies, etc. in the network.

#### **NIDAAN Dashboard**

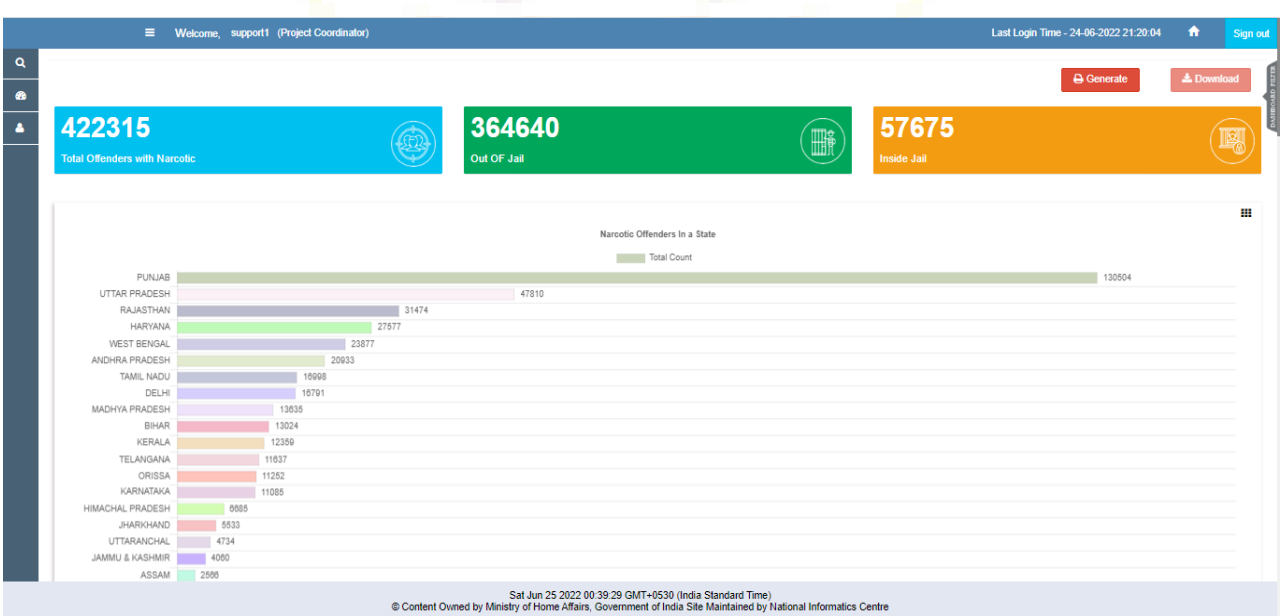

The above dashboard can be downloaded as an image by clicking on "*Generate*"button and then "*Download*" button.

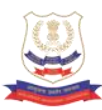

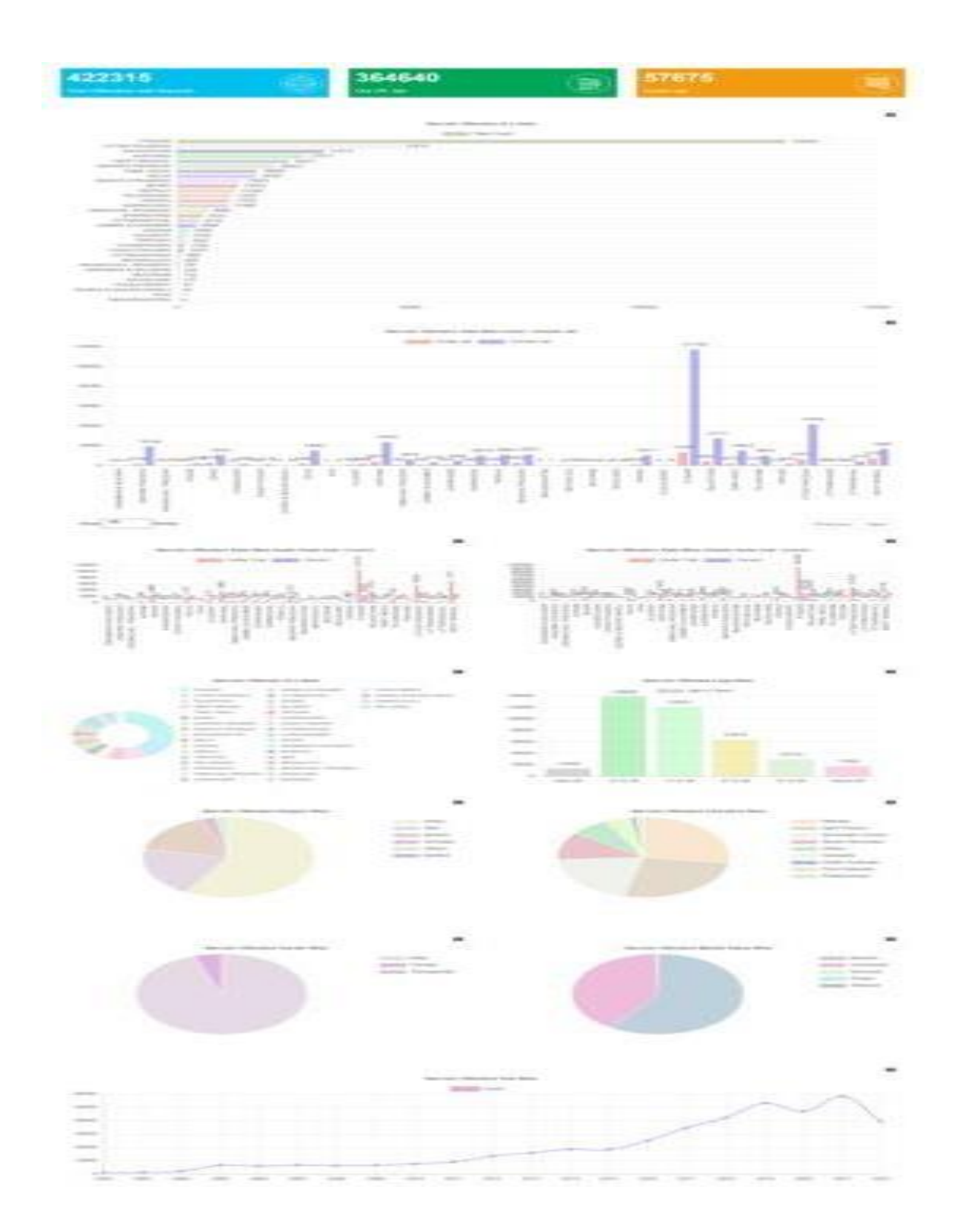

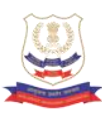

### **NCB SIIMS Dashboard**

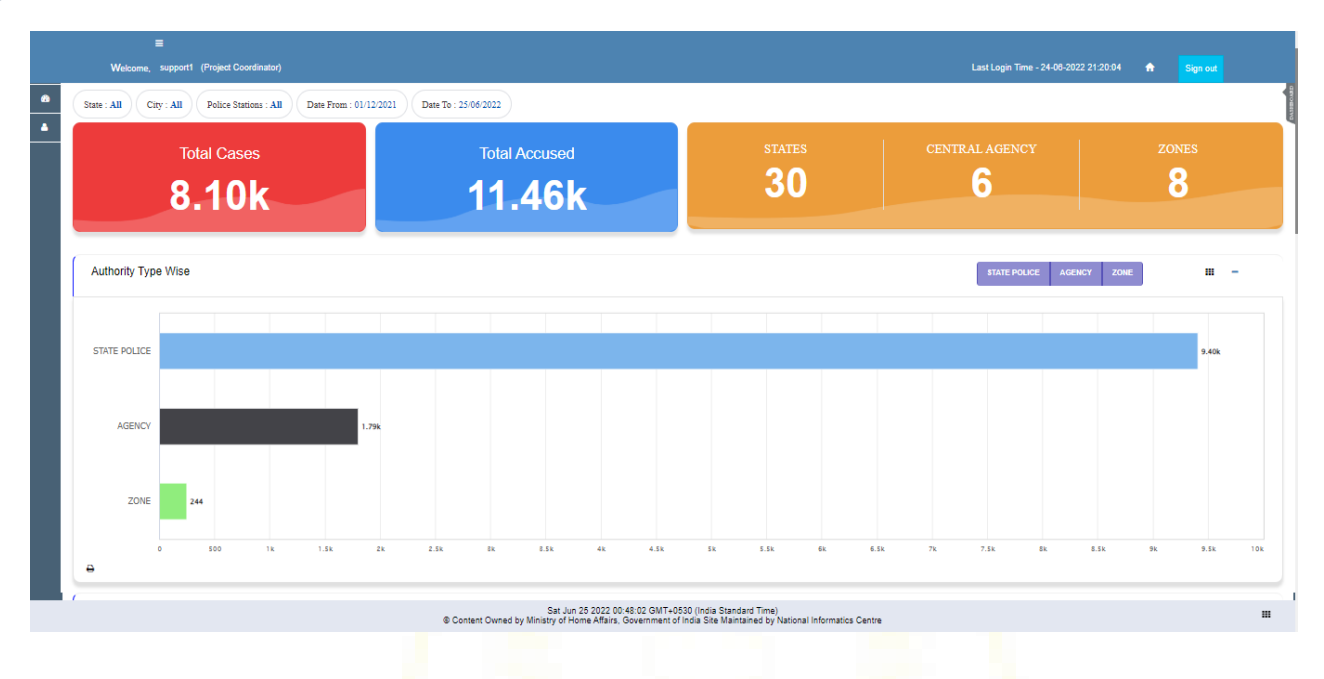

#### **User Profile**

This facility enables the user to update profile and change password.

### **Update Profile**

Click on Update Profile menu, user can update the own profile details.

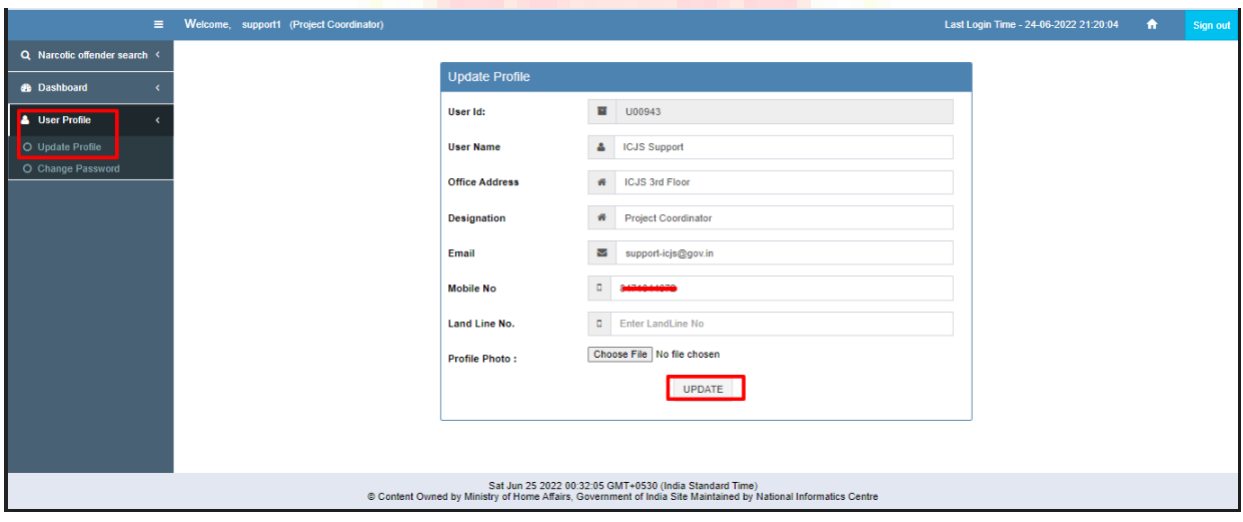

#### **Change Password**

User can update existing password to new password.

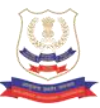

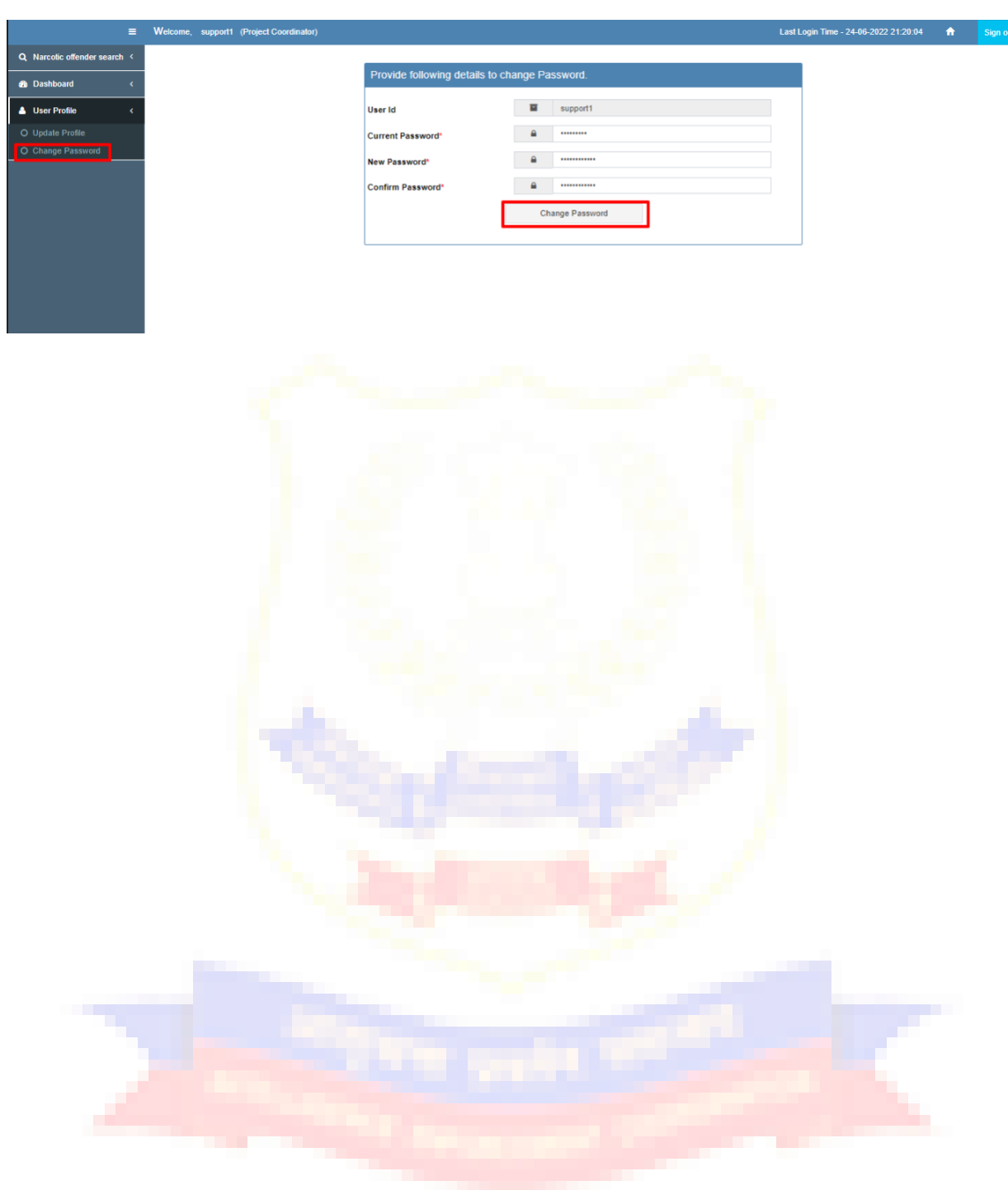

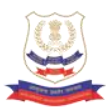

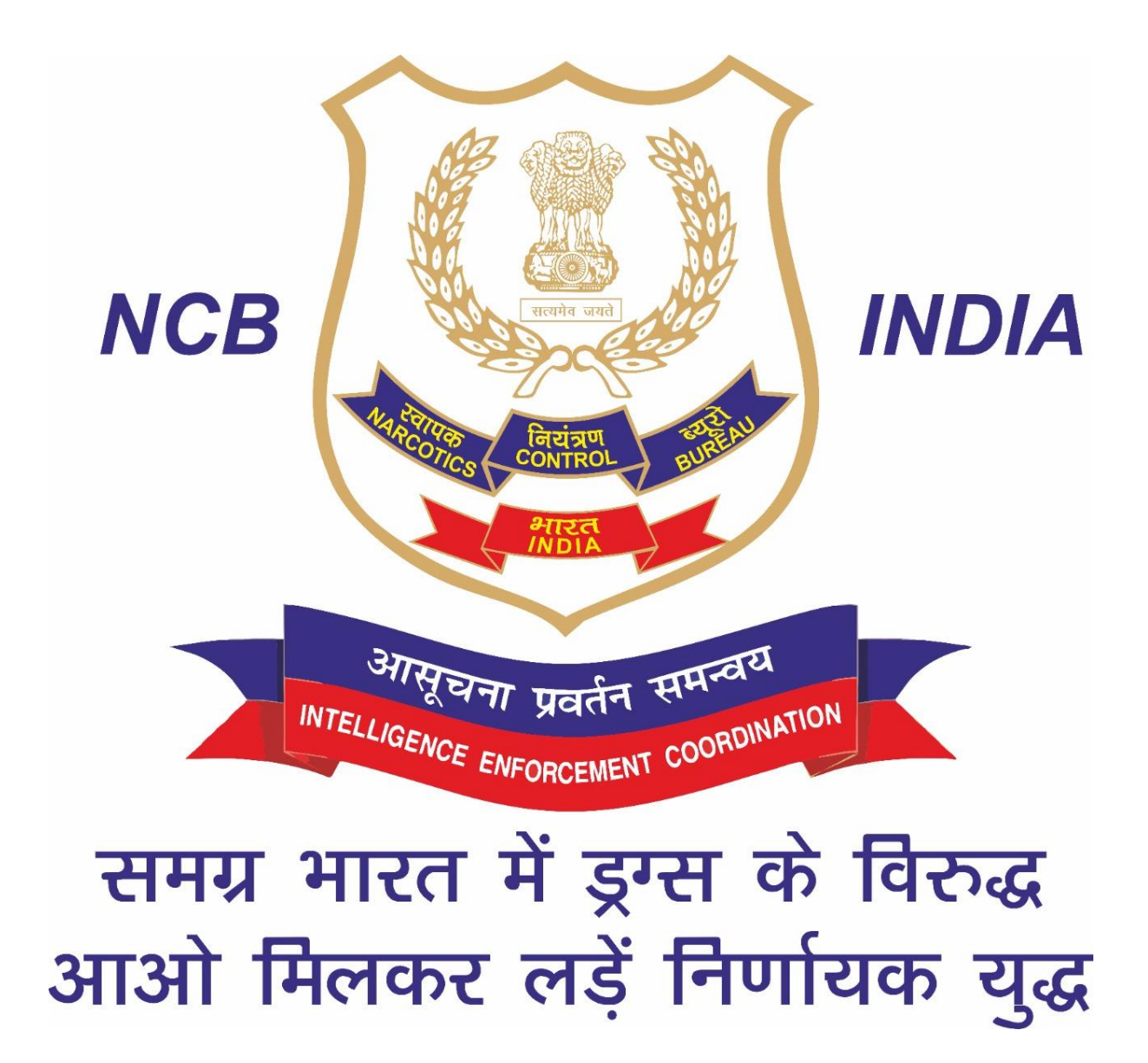